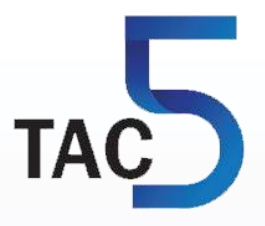

# **TAC5 Regelung + SAT KNX Module**

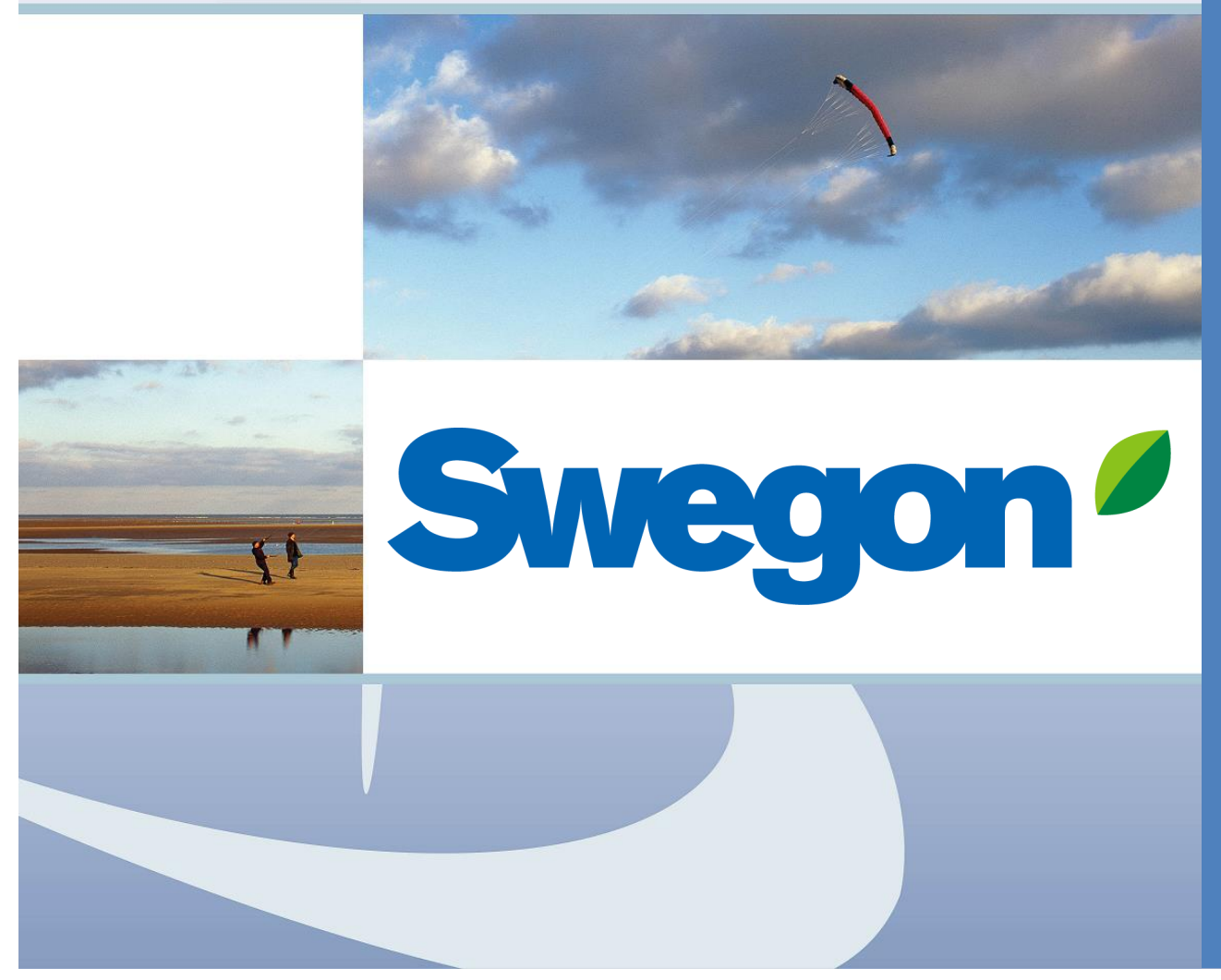

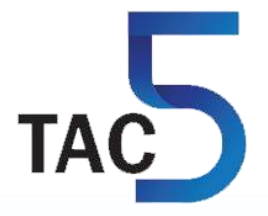

# **TAC5 Regelung + SAT KNX Module**

# **Installations- und Bedienungsanleitung**

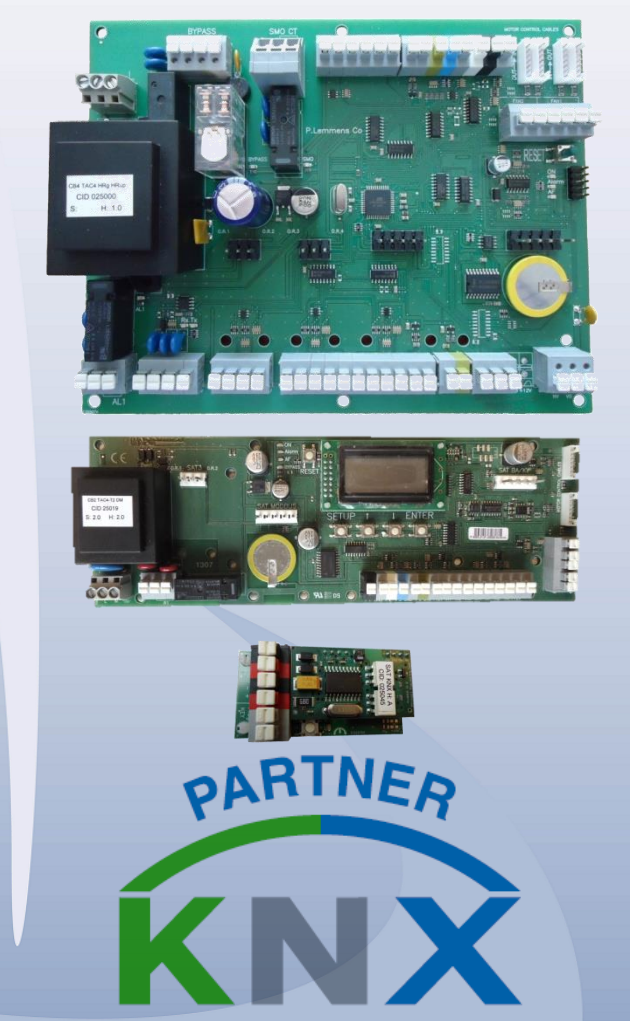

# **INHALTSVERZEICHNIS**

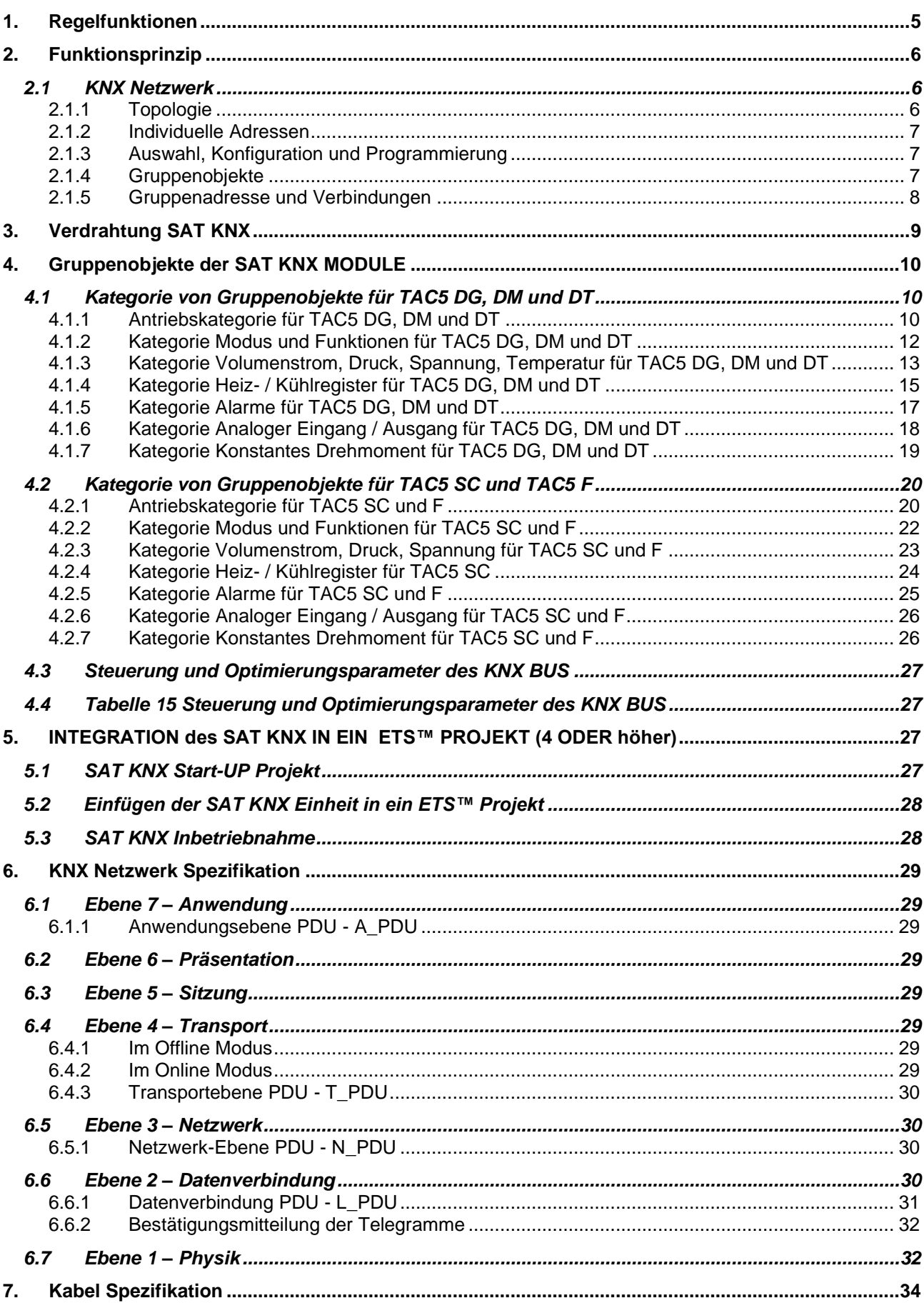

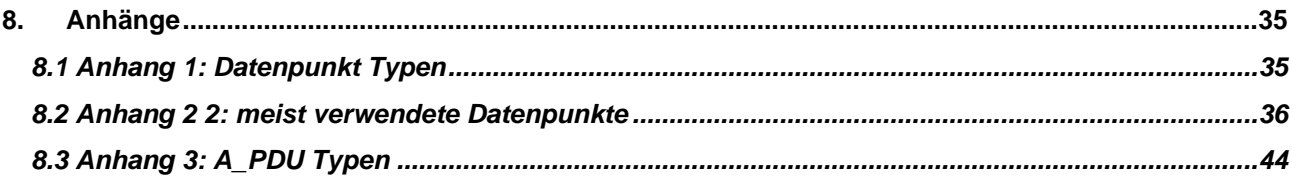

#### <span id="page-6-0"></span>**1. REGELFUNKTIONEN**

Die TAC5 Steuereinheiten sind in den HRglobal *[TAC5 DG]*, HRup *[TAC5 DG],* HRflat *[TAC5 DG]*, HRmural *[TAC5 DM]* Einheiten eingebaut, auch in COMPO *[TAC5 SC]* und in Geräte mit Einzelne Strömung *[TAC5 F]*.

#### **Die Funktionen der TAC5 Steuereinheit sind im Detail in den Regelung Handbüchern beschrieben.**

Die TAC5 Steuereinheit bietet folgende Funktionen:

- Regelung der Zuluft- und Abluftventilatoren im CA- (konstanter Volumenstrom), TQ- (konstanter Drehmoment), LS- (konstanter Volumenstrom in Abhängigkeit von einem 0-10V Signal), CPf- (berechnet konstantem Druck, nur fur *[TAC5 SC]* und *[TAC5 F]*) und CPs- (gemessen konstantem Druck ) Modus.
- Management von 6 Zeitfenstern.
- Standard-, Sollwert- und Druckalarme.
- Management der Volumenströme bei Feueralarm.
- BOOST Funktion, die die Zuluft- und Abluftvolumenströme schnell anhebt, wobei alle Konfigurationen und Bedingungen überschrieben werden.
- Automatisches Management des Bypasses für freie Kühlung (100% Bypass bei HRglobal-, Upund Flat- Einheiten sowie 70% Bypass in HRmural-Einheiten) *[TAC5 DG], [TAC5 DT], [TAC5 DM]*.
- Automatisches Management zum Öffnen und Schließen der Klappen auf der Saugseite (über SAT3 – OR2 bei den HRmural – Einheiten).
- Frostschutz der Wärmerückgewinnungseinheit durch Variation des Zuluftvolumenstromes oder durch Regelung der Leistung des elektrischen Vorerhitzers (KWin). *[TAC5 DG] , [TAC5 DT], [TAC5 DM]*.
- Regelung des PWW- (NV) oder elektrischen (KWout) Nacherhitzers zur Gewährleistung einer konstanten Zulufttemperatur. *[TAC5 DG] , [TAC5 DT]*
- Anzeige der Einstellungen und der arbeitenden Ventilatoren
- Analoge Ausgangssignale für Volumenstrom und Druck. *[TAC5 DG] , [TAC5 DT]*
- Erweitertes Setup

Die folgenden Optionen können mit der TAC5 Steuereinheit kombiniert werden:

- Option SAT TAC5 BA/KW *[TAC5 DG], [TAC5 DT], [TAC5 DM], [TAC5 SC]:* Regelung von 2 externen Wärmetauschern (PWW und/oder PKW).
- SAT3 Option :

Schaltung mit 2 Relais für

- Informationen über den « Druckalarm » (auf O.R.1)
- Informationen über « Ventilator AN » (oder die Steuerung der Klappe(n) CT *[TAC5 DM], [TAC5 F], [TAC5 SC]*) (auf O.R.2).

und/oder *[TAC5 DG], [TAC5 DT]*

- Status der PWW-Umwälzpumpe (auf O.R.3)
- Informationen über den Status des « Bypass » (auf O.R.4)

Die SAT KNX Option ist nicht mit der SAT MODBUS/ SAT ETHERNET/SAT WIFI Option kompatibel und damit auch nicht mit den GRC Option.

Für mehr Details siehe die entsprechenden Bedienungsanleitungen der jeweiligen Optionen.

#### <span id="page-7-0"></span>**2. FUNKTIONSPRINZIP**

Die SAT KNX ermöglicht es, eine oder mehrere TAC5-Einheiten (DM, DG, DT, SC und F) mit einem KNX TP (Twisted Pair – verdrilltes Paar) Typ - Netzwerk zu verbinden. Es wird dann möglich, die Einheiten über dieses Netzwerk mit der ETS™ Software zu betreiben und zu überwachen. Die Software wird von der KNX Association oder einer anderen KNX – Abteilung zur Verfügung gestellt.

Die Gerätekonfiguration sollte vorher vor Ort durchgeführt werden (mit RC oder direkt an der TAC5 DM, TAC5 SC und TAC5 F).

#### <span id="page-7-1"></span>**2.1 KNX Netzwerk**

#### <span id="page-7-2"></span>**2.1.1 Topologie**

Die Geräte sind mit einer Leitung des KNX Netzwerkes verbunden. Sie können theoretisch ein Maximum von 256 erreichen, die wirkliche Grenze ist jedoch 64 bei einem KNX TP-Netzwerk (siehe KNX-Netzwerk-Spezifikation), Jede Leitung muss eine KNX-Stromversorgung besitzen (24VDC und Spule). 16 Leitungen können durch einen Leitungskoppler verbunden werden, um Bereiche zu bilden. Bis zu 16 dieser Bereiche selbst können mit Bereichskopplern auf eine Leitung , genannt Hauptleitung oder «Backbone » gelegt werden. Abbildung 1 zeigt diese Topologie.

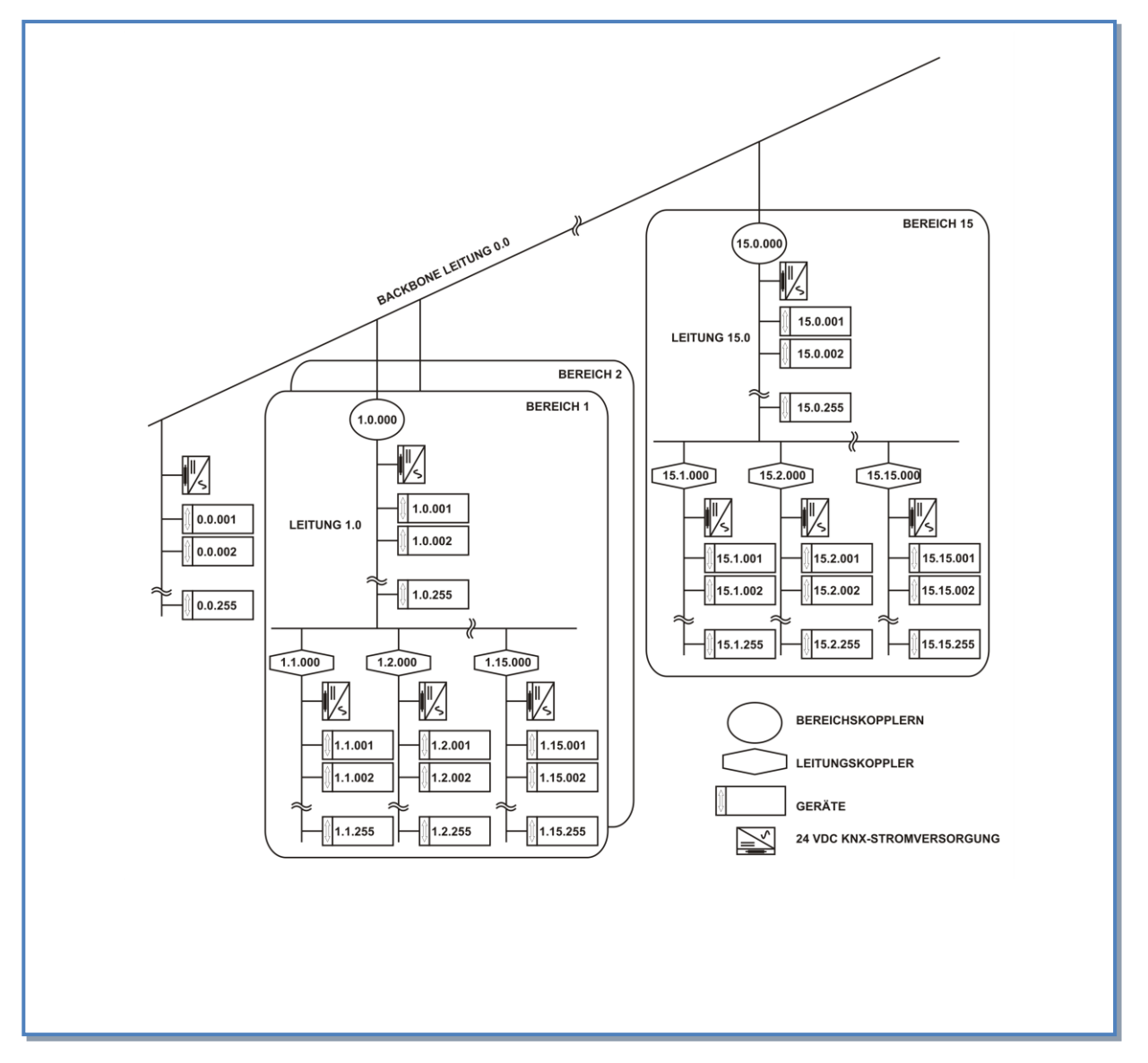

**Abbildung 1 – KNX Netzwerk Topologie**

#### **2.1.2 Individuelle Adressen**

<span id="page-8-0"></span>Die Geräte haben jeweils eine eigene Adresse, die im Netzwerk eindeutig ist. Diese individuelle Adresse entspricht der Position des Gerätes in der Netzwerktopologie. Sie ist so aufgebaut, dass 4 Bits den Bereich, 4 Bits die Leitung und 8 Bits das Gerät identifizieren (Siehe Abbildung 2). Die individuelle Adresse kann durch ETS™ programmiert werden.

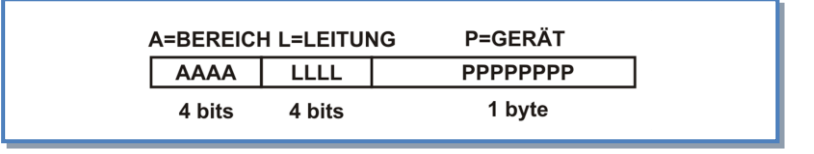

#### **Abbildung 2 – Struktur der individuellen Adresse**

#### **2.1.3 Auswahl, Konfiguration und Programmierung**

<span id="page-8-1"></span>Die ETS ™ Software, die von der KNX Association geliefert wird, ermöglicht das KNX-Netzwerkmanagement.

Die verschiedenen Geräte, die mit dem Netzwerk verbunden werden sollen, können durch die Software ausgewählt und im Netzwerk entsprechend der gewünschten Topologie eingesetzt werden. Die Geräteparameter, die von der Netzwerkoptimierung betroffen sind, können durch ETS™ konfiguriert werden.

ETS™ ermöglicht auch die Programmierung der individuellen Adresse des Gerätes, auf dem die Programmiertaste gedrückt ist.

#### **2.1.4 Gruppenobjekte**

<span id="page-8-2"></span>Die KNX-Geräte können einen oder mehrere Speicherplätze belegen, genannt Gruppenobjekte, deren Größe in Abhängigkeit von der Objektfunktion 1 bis 14 bytes umfassen kann.

Die verschiedenen Werttypen werden von den Datenpunkten festgelegt, die den Datentyp und die Größe einschließen. Der Datentyp selbst basiert auf dem Format und der Kodierung der Daten, während die Größe auf dem Datenbereich (max und min Werte) und der Einheit basiert (siehe Abbildung 3). Die Datenpunkte werden durch einen Namen, der DPT\_NAME, und durch 2 Zahlen, getrennt durch einen Punkt (Hauptnummer und Unternummer), die DPT\_ID identifiziert. Sie sind in 5 große Kategorien eingestuft, aufgeführt im Anhang 1. Die Datenpunkte sind standardisiert und damit kompatibel mit BUS-Systemen von Geräten verschiedener Hersteller (siehe die häufigsten in Anhang 2).

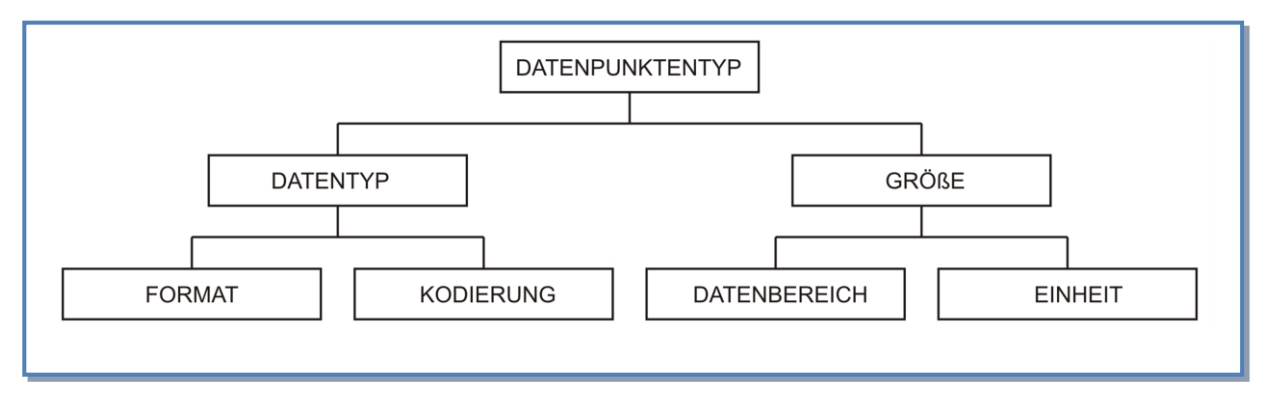

**Abbildung 3 – Zusammensetzung der Datenpunkte**

Die Wertänderungen können dem BUS durch verschiedene Arten von Nachrichten mitgeteilt werden und das Kommunikationsverhalten der einzelnen Gruppenobjekte wird durch Flags (Signale, Kennzeichen) definiert:

- Kommunikation:
	- Aktives Signal: das Objekt hat eine normale Verbindung zum BUS.
	- Inaktives Signal: Die Nachrichten sind bestätigt. Die Gruppenobjekte werden nicht geändert.
- Lesen<sup>.</sup>
	- Aktives Signal: Die Objektwerte können über den BUS gelesen werden...
	- Inaktives Signal: Die Objektwerte können über den BUS nicht gelesen werden.
- Schreiben:
	- Aktives Signal: Die Objektwerte können über den BUS geändert werden...
	- Inaktives Signal: Die Objektwerte können über den BUS nicht geändert werden..
- Übertragung:
	- Aktives Signal: ein Telegramm wird gesendet, wenn die Gruppenobjektwerte geändert werden.
	- Inaktives Signal: Das Gruppenobjekt sendet eine Antwort nur nach dem Erhalt einer Leseanfrage.
- UPDATE:
	- Aktives Signal: Die Werte des Antworttelegramms werden als Schreibbefehl interpretiert. Der Wert des Gruppenobjektes wird aktualisiert.
	- Inaktives Signal: Die Werte des Antworttelegramms werden nicht als Schreibbefehl interpretiert. Der Wert des Gruppenobjektes bleibt unverändert.
- Lesen zur Initialisierung (INIT):
	- Aktives Signal: Das Gerät sendet selbständig den Lesebefehl für die Initialisierung des Gruppenobejektes nach dem Einschalten.
	- Inaktives Signal: Nach dem Einschalten initialisiert das Gerät den Wert der zugeordneten Objekte nicht mit dem Wert-Lesebefehl.

Die Standardwerte dieser Signale sollten nicht geändert werden..

#### **2.1.5 Gruppenadresse und Verbindungen**

<span id="page-9-0"></span>Die Geräte-Gruppenobjekte können durch Funktionalitäten zusammengefasst und zum Zusammenwirken miteinander verbunden werden, wenn sie vom gleichen Datenpunkt-Typ sind. Die Gruppierung erfolgt durch Vorgabe einer Gruppenadresse mit folgender Struktur:

- Level 3 Adresse: besteht aus 5 bits (Wertebereich von 0 bis 31) zur Identifizierung der Hauptgruppe, 3 bits (Wertebereich von 0 bis 7) zur Identifizierung der mittleren Gruppe und 8 bits (von 0 bis 255) für die Untergruppe.
- Level 2 Adresse: identisch mit Level 3 ohne die mittlere Gruppe
- Freie Gruppe: Adresse ist definiert mit den 16 verfügbaren bits (von 0 bis 65535).

Die Adresse 0/0/0 ist reserviert für Broadcast-Nachrichten an alle Geräte des BUS'ses. Die ETS™ Software ermöglicht die Erstellung verschiedener Gruppen-Levels und die Verknüpfung der Gruppenadressen mit den gewünschten Gruppenobjekten.

Mehrere Gruppenobjekte von verschiedenen Geräten jedoch mit gleichem Datenpunkt-Typ können die gleiche Gruppenadresse erhalten. Auf diese Weise und entsprechend ihren jeweiligen Kommunikationssignalen wird die Wertänderung eines Gruppenobjektes an dieser Adresse auf alle anderen Objekte mit der gleichen Gruppenadresse übertragen und in gleicher Weise erfolgt (bei übereinstimmenden Kommunikationssignalen) ein Update der Werte durch eine Übertragung. Es ist wichtig, die Gruppenadressen der Gruppenobjekte der Geräte von den individuellen Adressen der Geräte zu unterscheiden, die benötigt werden, um sie im Netzwerk zu finden und zu programmieren. Die individuelle Adresse ist einmalig im Netzwerk und mit dem Gerät verbunden, die Gruppenadresse ist nicht einmalig im Netzwerk und mit den Gruppenobjekten dieser Geräte verbunden. Ein Gerät kann ein oder mehrere Gruppenobjekte enthalten.

#### <span id="page-10-0"></span>**3. VERDRAHTUNG SAT KNX**

Schalten Sie ab und stecken sie das SAT KNX auf den « MODBUS » Anschluss auf der TAC5 Platine (Abbildung 4).

**Warnung: Das Einstecken des SAT KNX in einen falschen Anschluss der TAC5-Platine kann fatale Folgen für beide Schaltungen haben.**

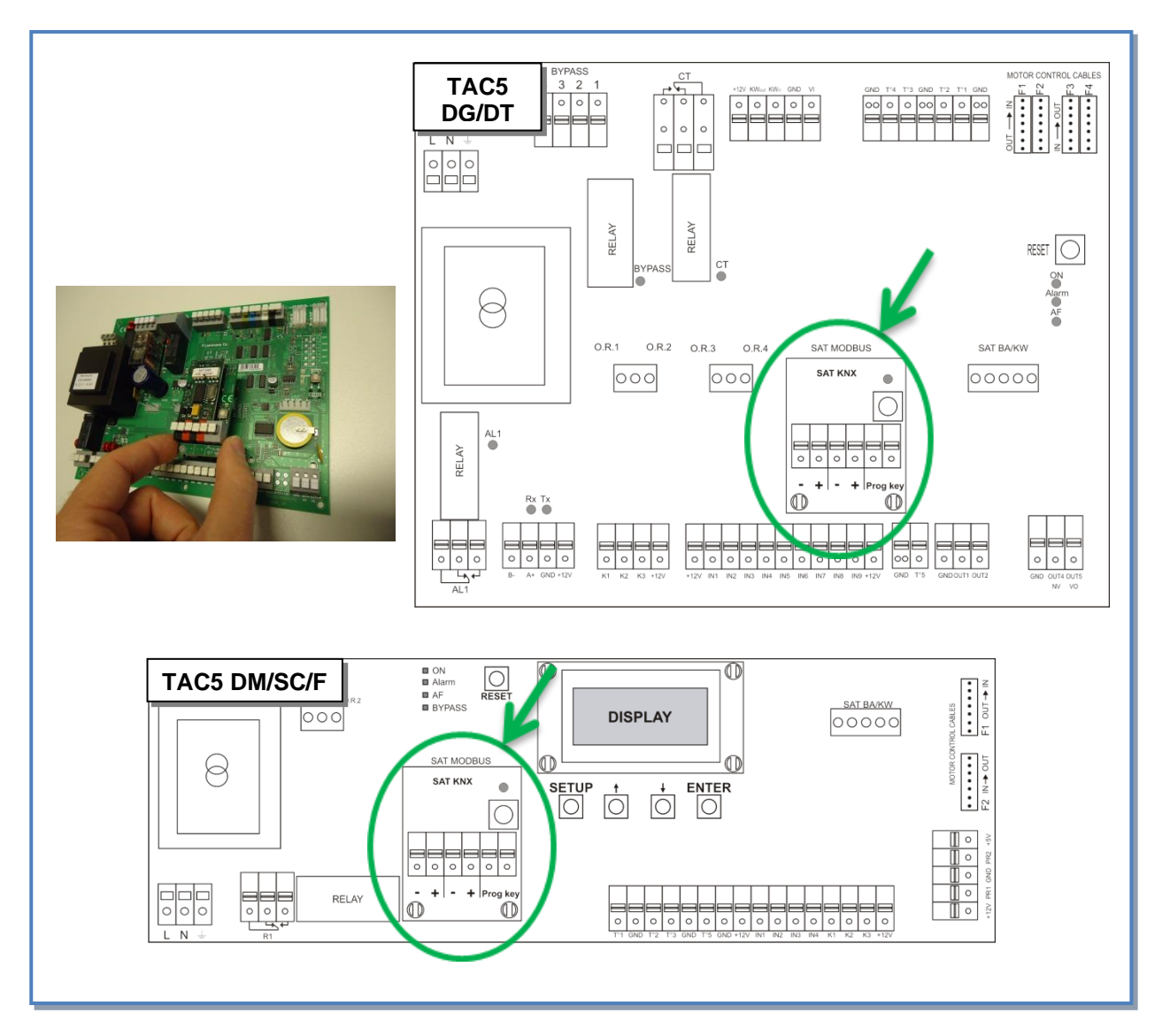

**Abbildung 4 – Aufstecken des SAT KNX auf die TAC5 Platine**

Dann verbinden Sie das SAT KNX mit dem KNX Netzwerk wie in Abbildung 5 und der entsprechenden KNX TP Netzwerk-Spezifikation gezeigt (siehe Punkt 4).

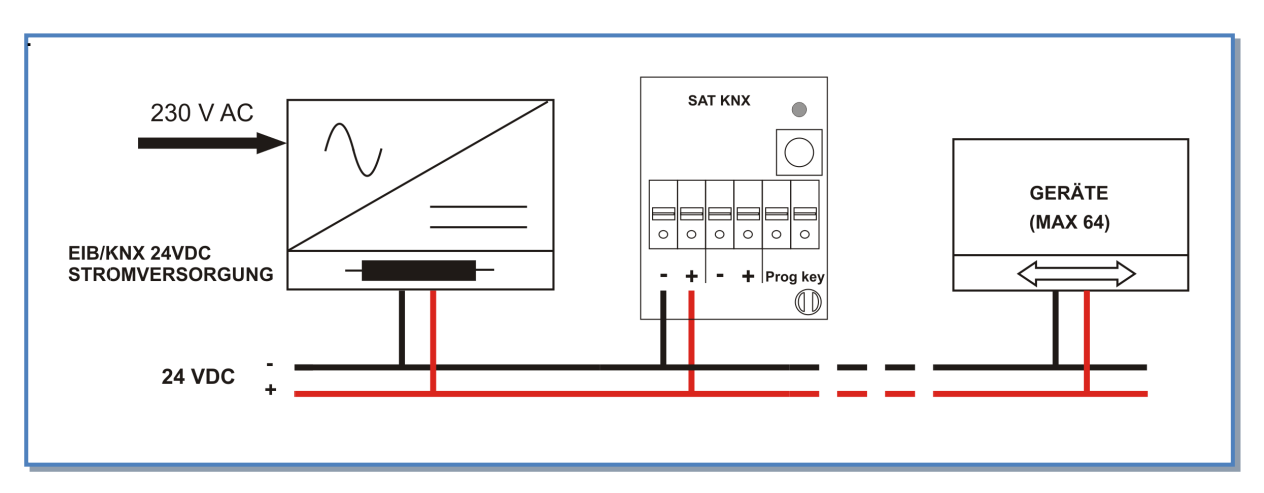

**Abbildung 4 – Verdrahtung mit dem KNX Netzwerk**

#### <span id="page-11-0"></span>**4. GRUPPENOBJEKTE DER SAT KNX MODULE**

Die Gruppenobjekte der SAT KNX sind in 2 Sätze von Kategorien aufgelistet Die Gruppenobjekte der SAT KNX sind in 2 Sätze von Kategorien aufgelistet. Eine Gruppe von Kategorie ist vorgesehen für Kontrollen TAC5 DG, DM und DT, die andere TAC5 SC und TAC5 F.

Die Datenflussrichtung durch I (Input, Eingang) oder O (Output, Ausgang) vorgegeben ist.

#### <span id="page-11-1"></span>**4.1 Kategorie von Gruppenobjekte für TAC5 DG, DM und DT**

#### <span id="page-11-2"></span>**4.1.1 Antriebskategorie für TAC5 DG, DM und DT**

Die SAT KNX Gruppenobjekte der Kategorie Antrieb sind aufgelistet und beschrieben in Tafel 1:

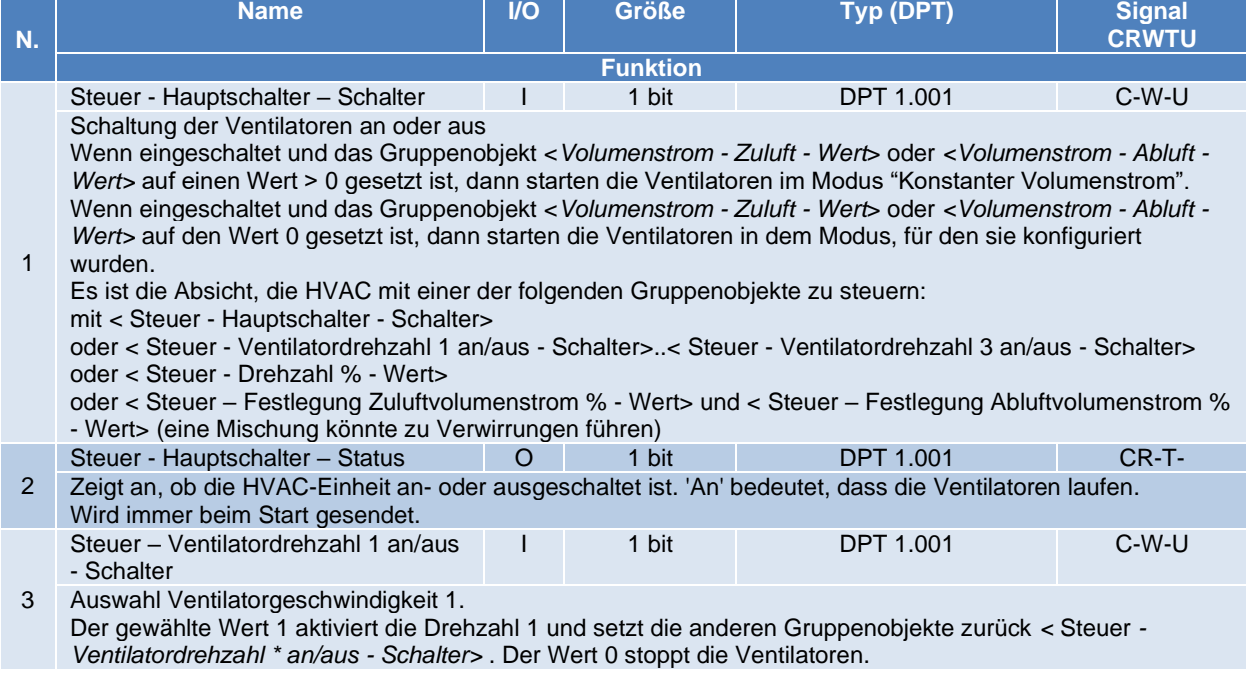

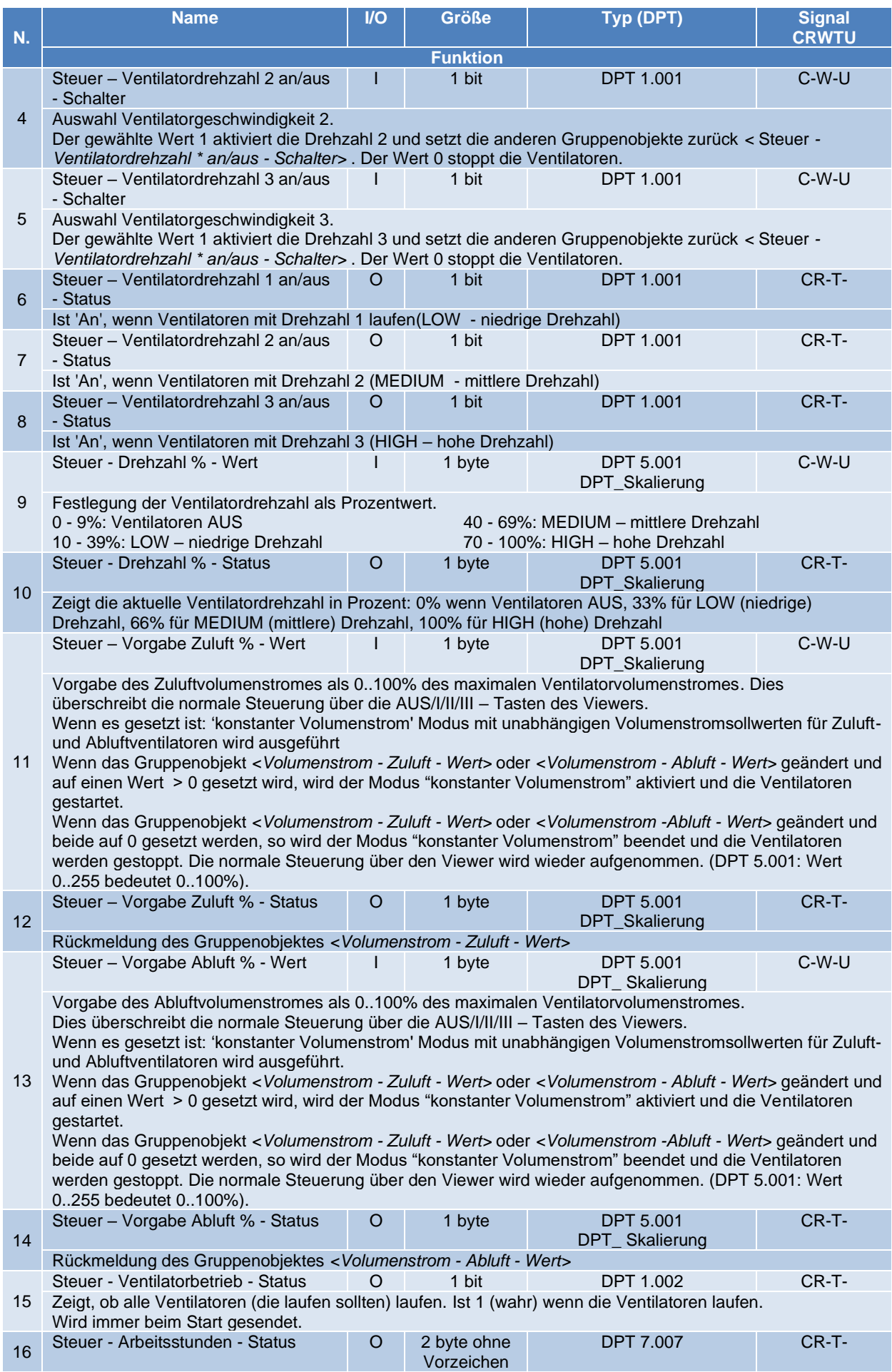

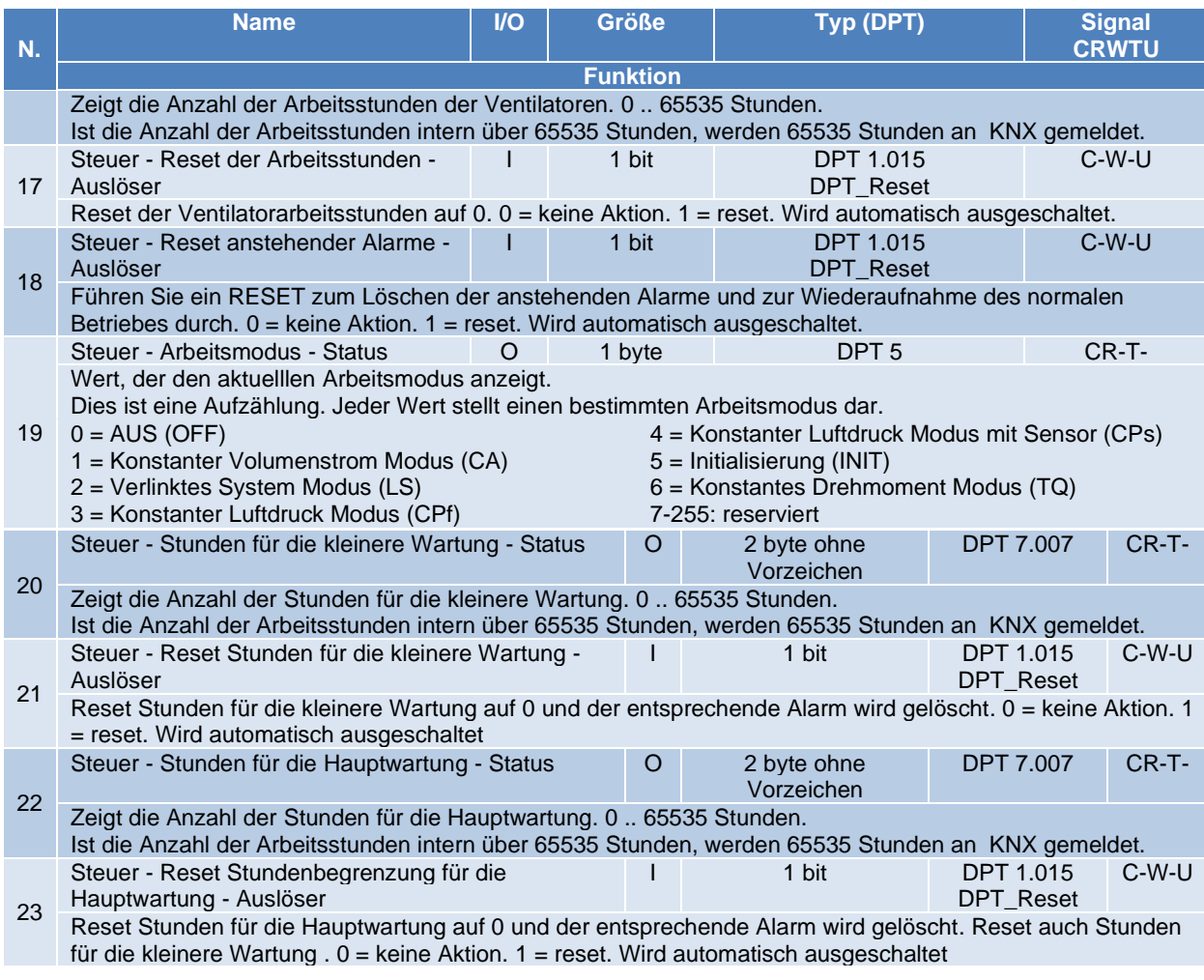

**Tabelle 1 SAT KNX Gruppenobjekte – Antriebskategorie für TAC5 DG, DM und DT**

## <span id="page-13-0"></span>**4.1.2 Kategorie Modus und Funktionen für TAC5 DG, DM und DT**

#### Die SAT KNX Gruppenobjekte der Kateorien Modus und Funktion sind in Tabelle 2 aufgelistet:

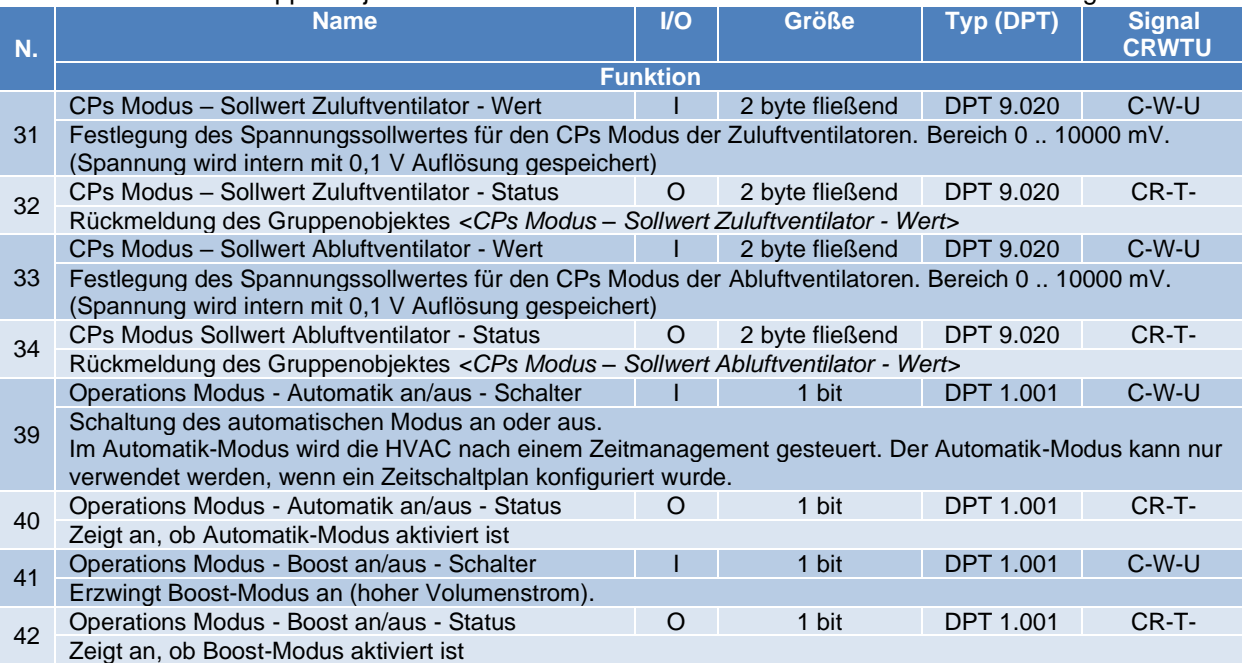

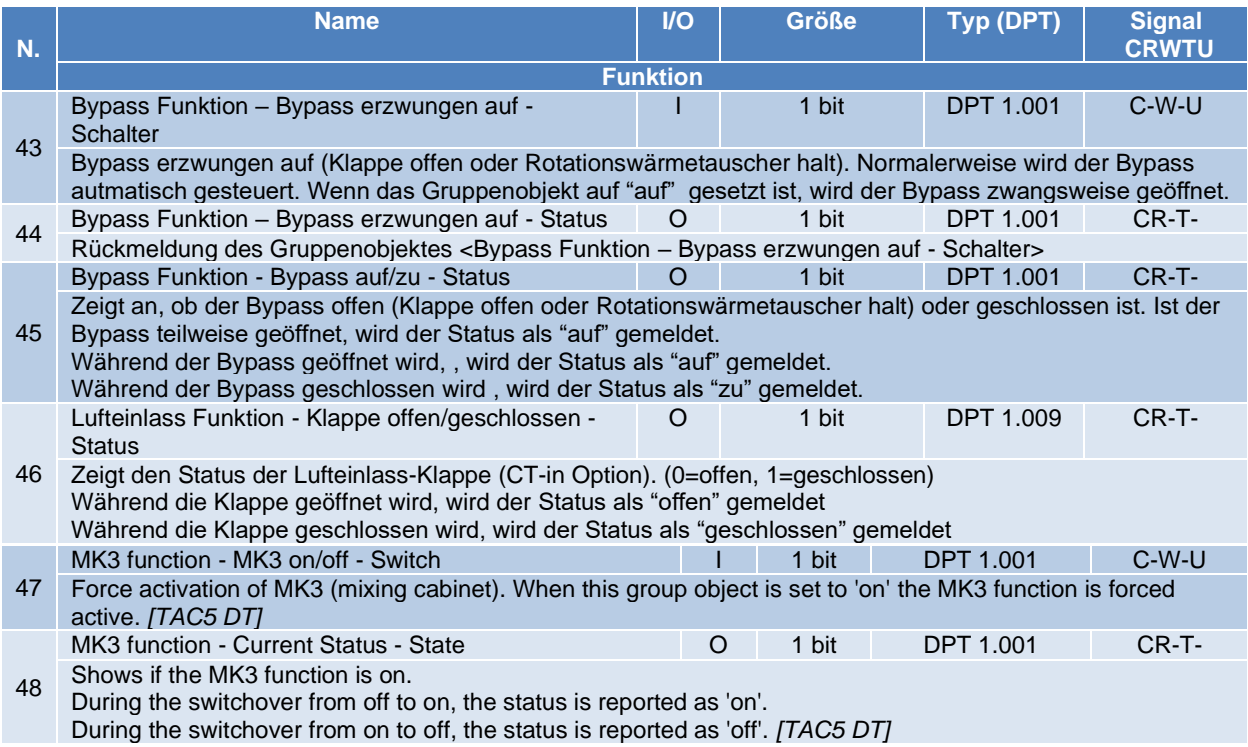

**Tabelle 2 SAT KNX Gruppenobjekte – Kategorien Modus und Funktion für TAC5 DG, DM und DT**

#### <span id="page-14-0"></span>**4.1.3 Kategorie Volumenstrom, Druck, Spannung, Temperatur für TAC5 DG, DM und DT**

Die SAT KNX Gruppenobjekte der Kategorien Volumenstrom, Druck, Spannung und Temperatur sind in Tabelle 3 aufgelistet und beschrieben:

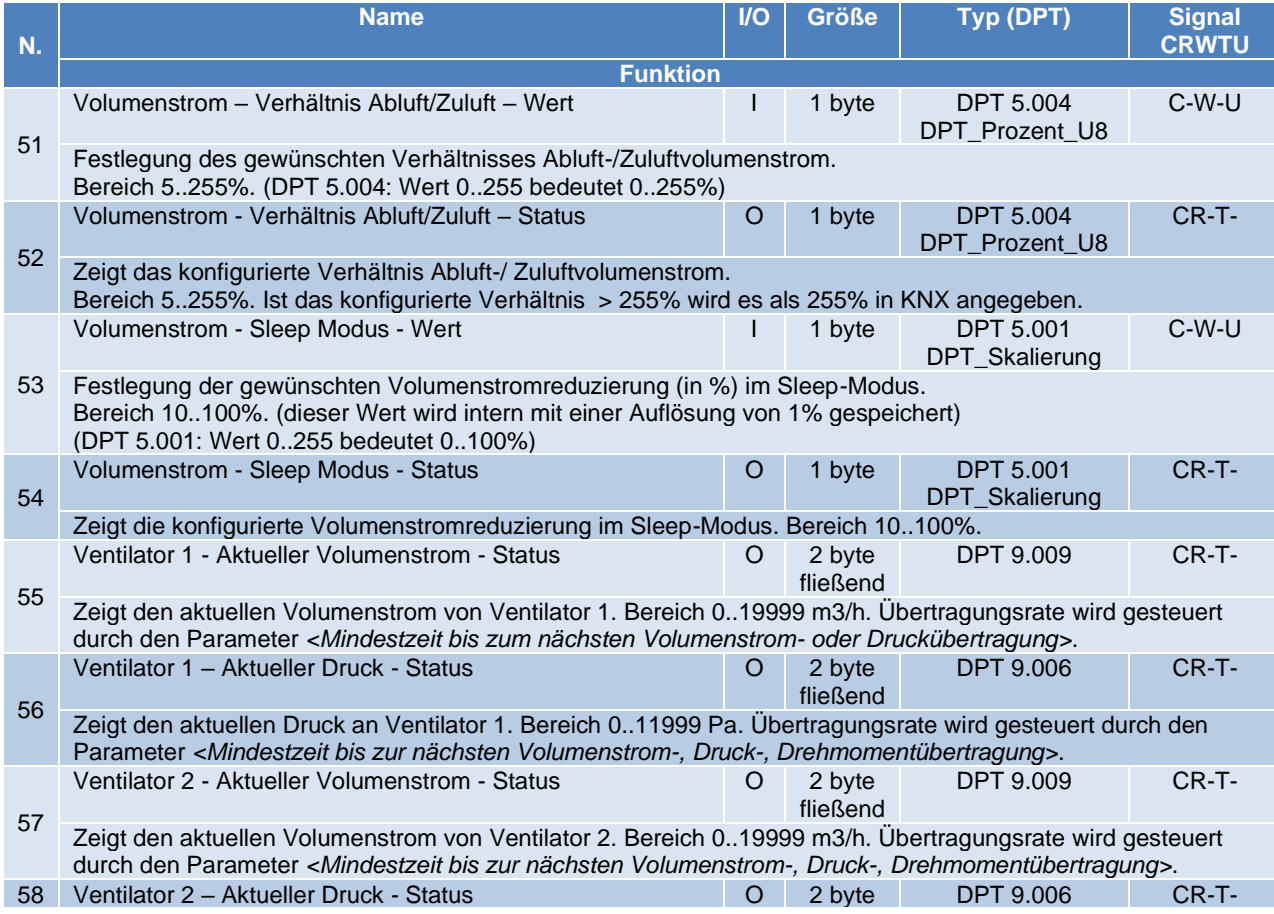

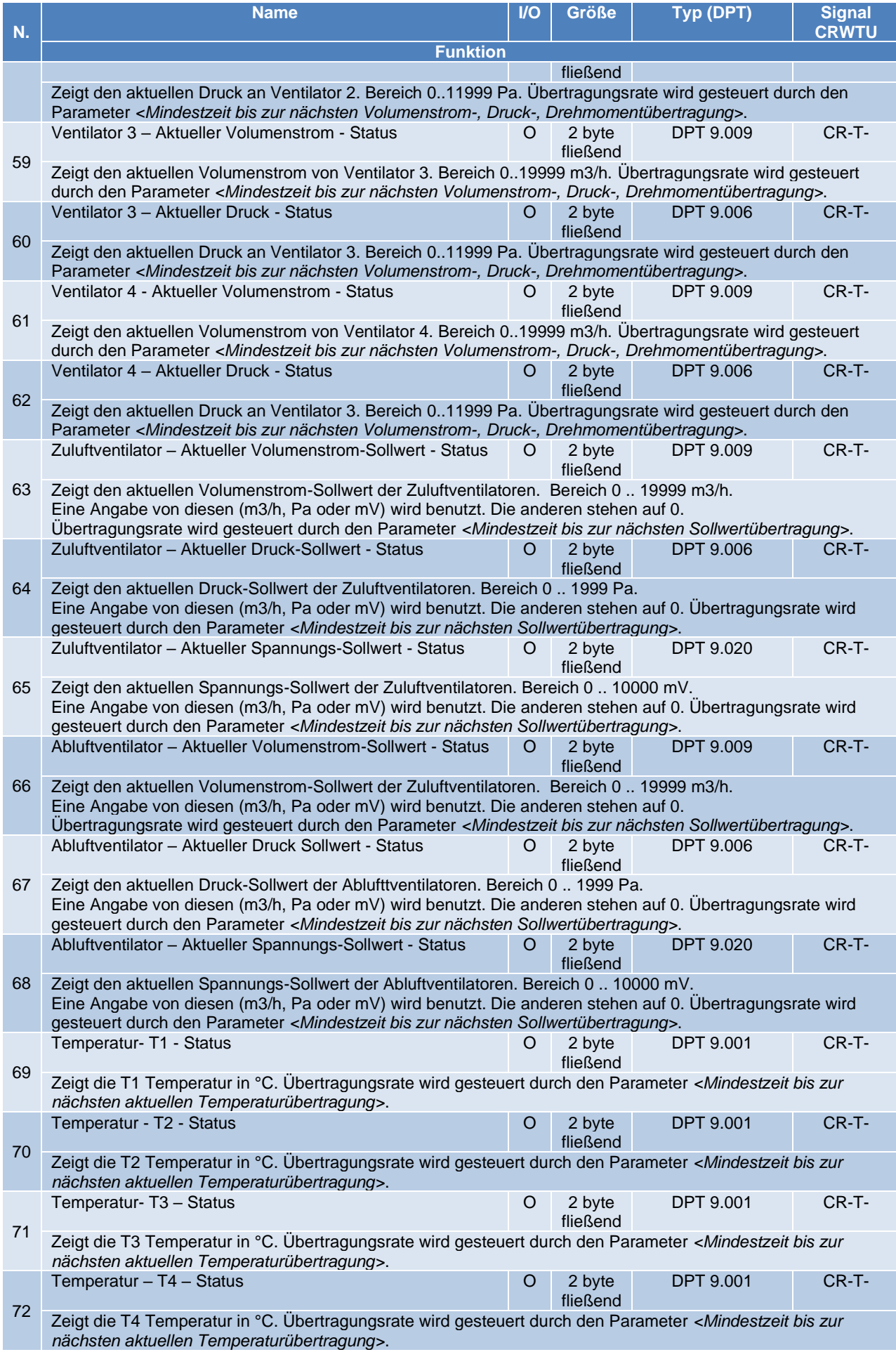

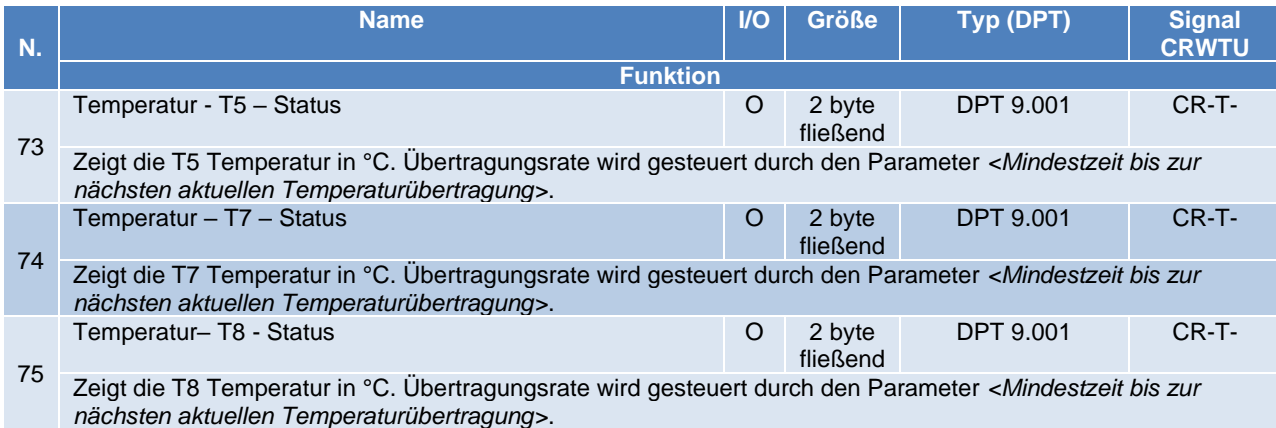

**Tabelle 3 SAT KNX Gruppenobjekte – Kategorien Volumenstrom, Druck, Spannung, Temperatur für TAC5 DG, DM und DT**

#### <span id="page-16-0"></span>**4.1.4 Kategorie Heiz- / Kühlregister für TAC5 DG, DM und DT**

Die SAT KNX Gruppenobjekte der Kategorie Heiz- / Kühlregister sind in Tabelle 4 aufgelistet und beschrieben:

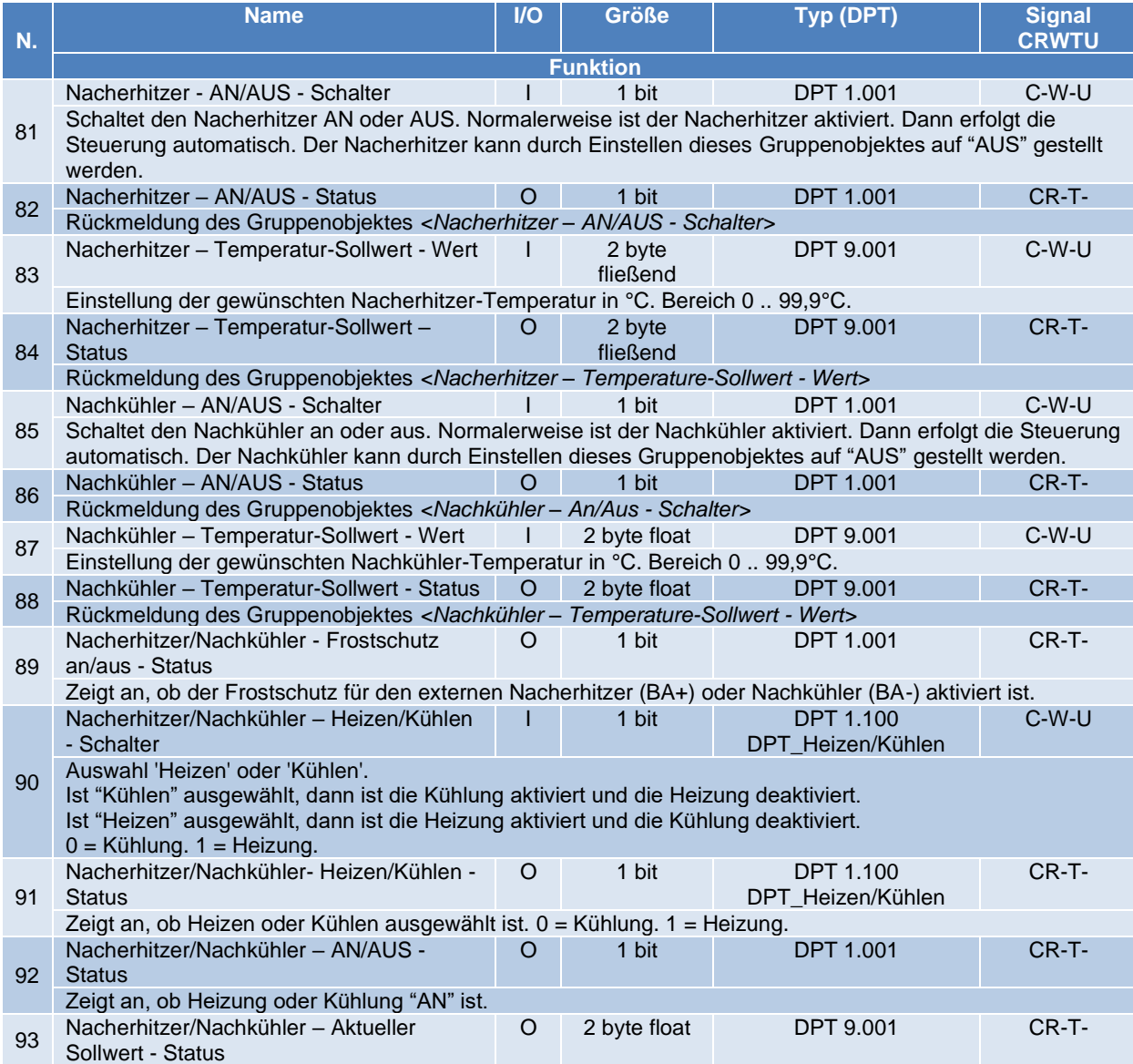

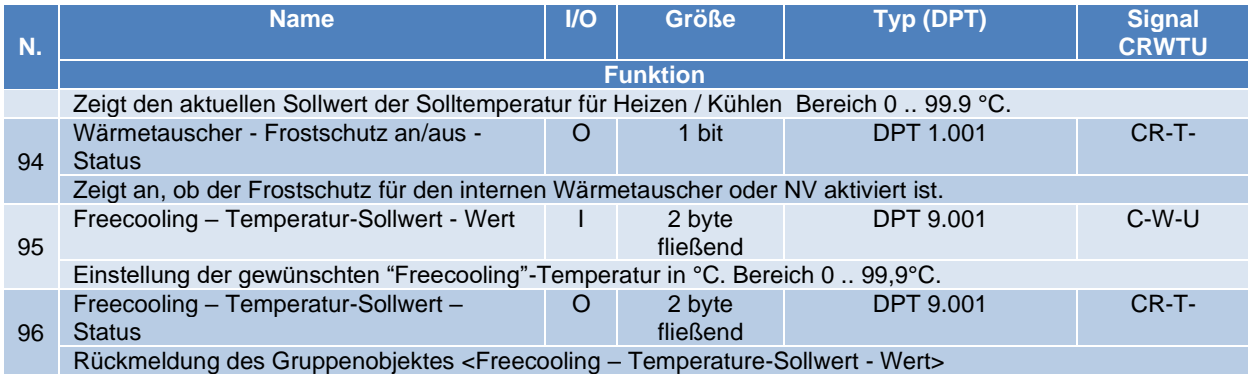

**Tabelle 4 SAT KNX Gruppenobjekte – Kategorie Heiz- / Kühlregister für TAC5 DG, DM und DT**

## <span id="page-18-0"></span>**4.1.5 Kategorie Alarme für TAC5 DG, DM und DT**

Die SAT KNX Gruppenobjekte der Kategorie Alarme sind in Tabelle 5 aufgelistet und beschrieben:

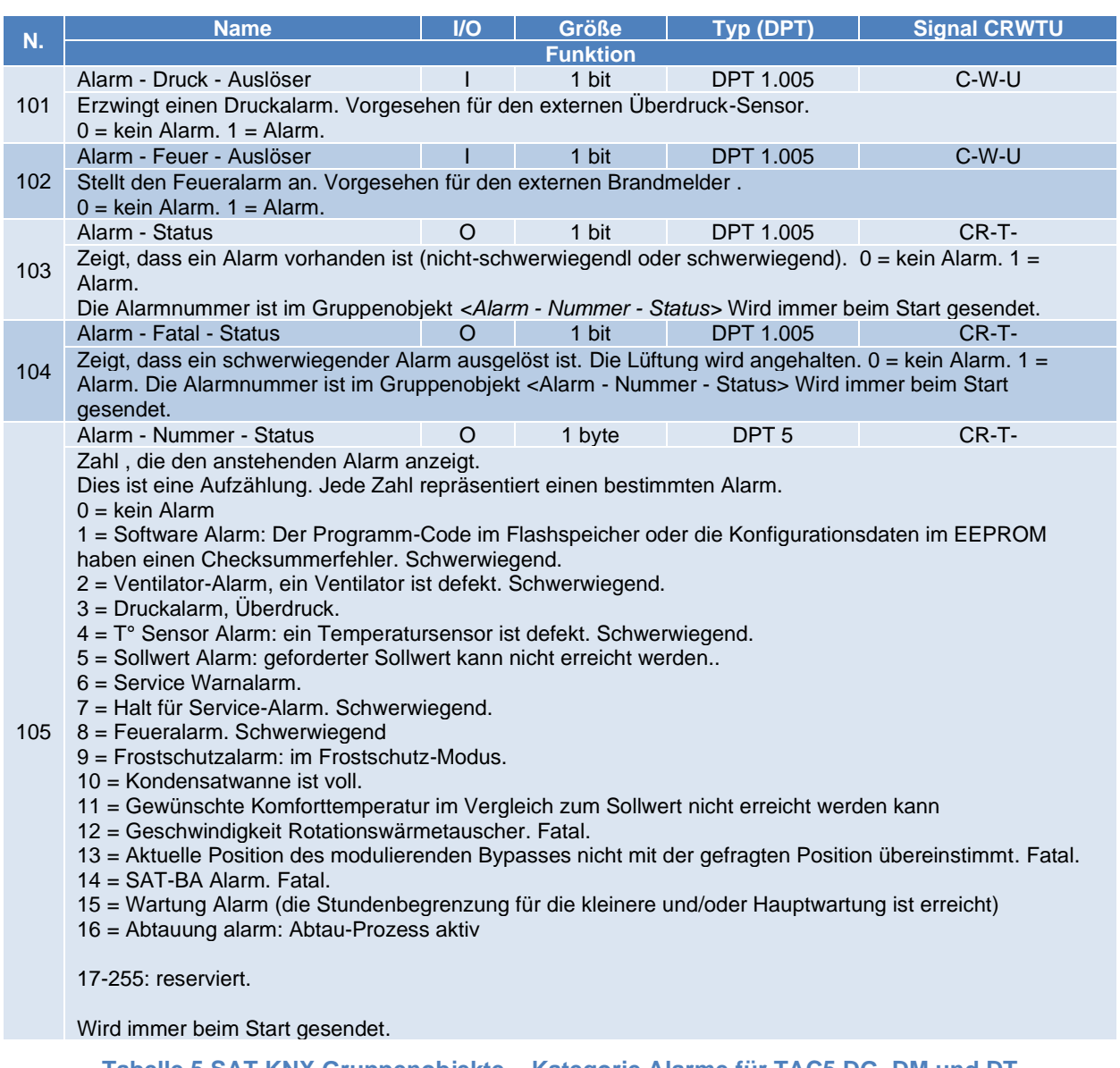

**Tabelle 5 SAT KNX Gruppenobjekte – Kategorie Alarme für TAC5 DG, DM und DT**

#### <span id="page-19-0"></span>**4.1.6 Kategorie Analoger Eingang / Ausgang für TAC5 DG, DM und DT**

Die SAT KNX Gruppenobjekte der Kategorie Analoger Eingang/Ausgang sind aufgelistet und beschrieben in Tabelle 6:

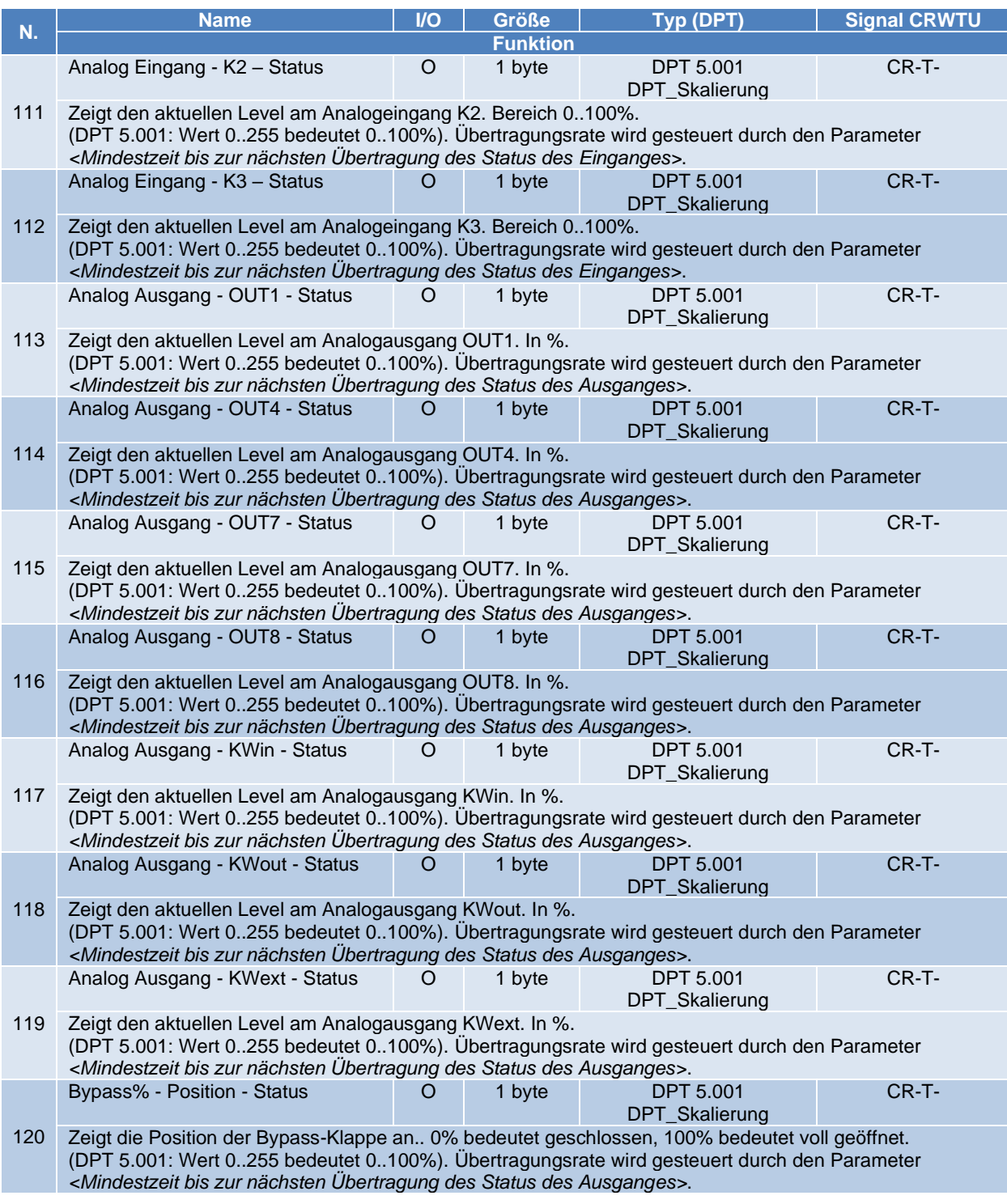

**Tabelle 6 SAT KNX Gruppenobjekte – Kategorie Analoger Eingang / Ausgang für TAC5 DG, DM und DT**

#### <span id="page-20-0"></span>**4.1.7 Kategorie Konstantes Drehmoment für TAC5 DG, DM und DT**

Die SAT KNX Gruppenobjekte der Kategorie Konstantes Drehmoment sind in Tabelle 7 aufgelistet und beschrieben:

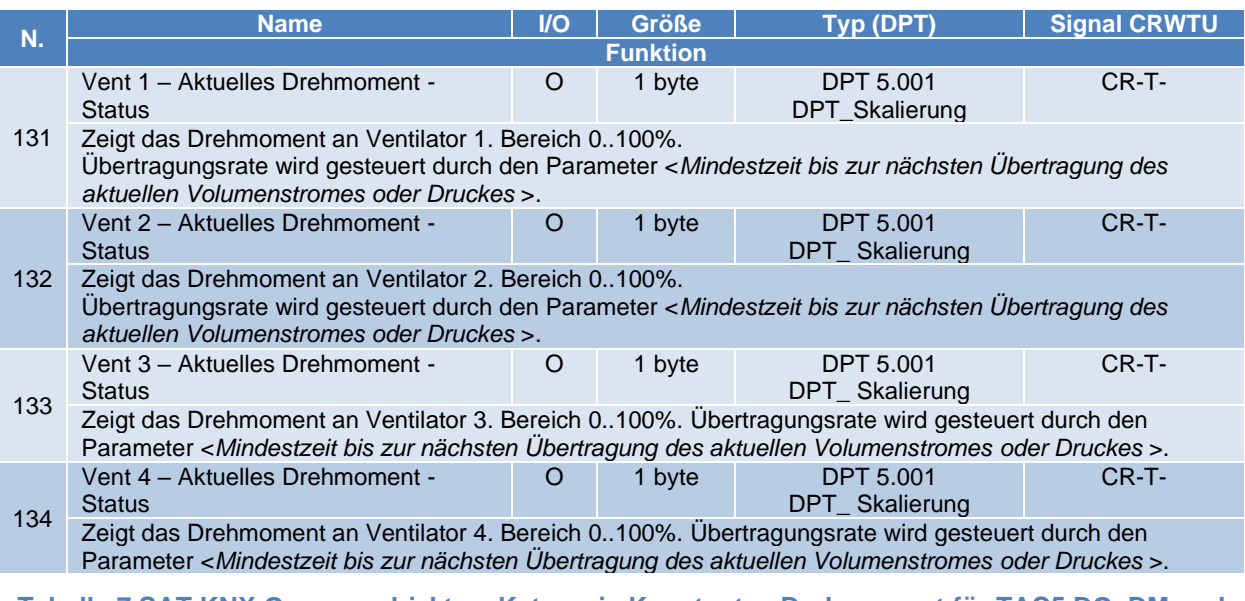

**Tabelle 7 SAT KNX Gruppenobjekte – Kategorie Konstantes Drehmoment für TAC5 DG, DM und DT**

#### <span id="page-21-0"></span>**4.2 Kategorie von Gruppenobjekte für TAC5 SC und TAC5 F**

Die aufgeführten Kategorien sind gültig, wenn 2 Ventilatoren vorhanden sind. Falls nur ein Ventilator vorhanden ist, nur die Objekte des Ventilator Nummer 1 beachten.

#### <span id="page-21-1"></span>**4.2.1 Antriebskategorie für TAC5 SC und F**

Die SAT KNX Gruppenobjekte der Kategorie Antrieb sind aufgelistet und beschrieben in Tafel 8:

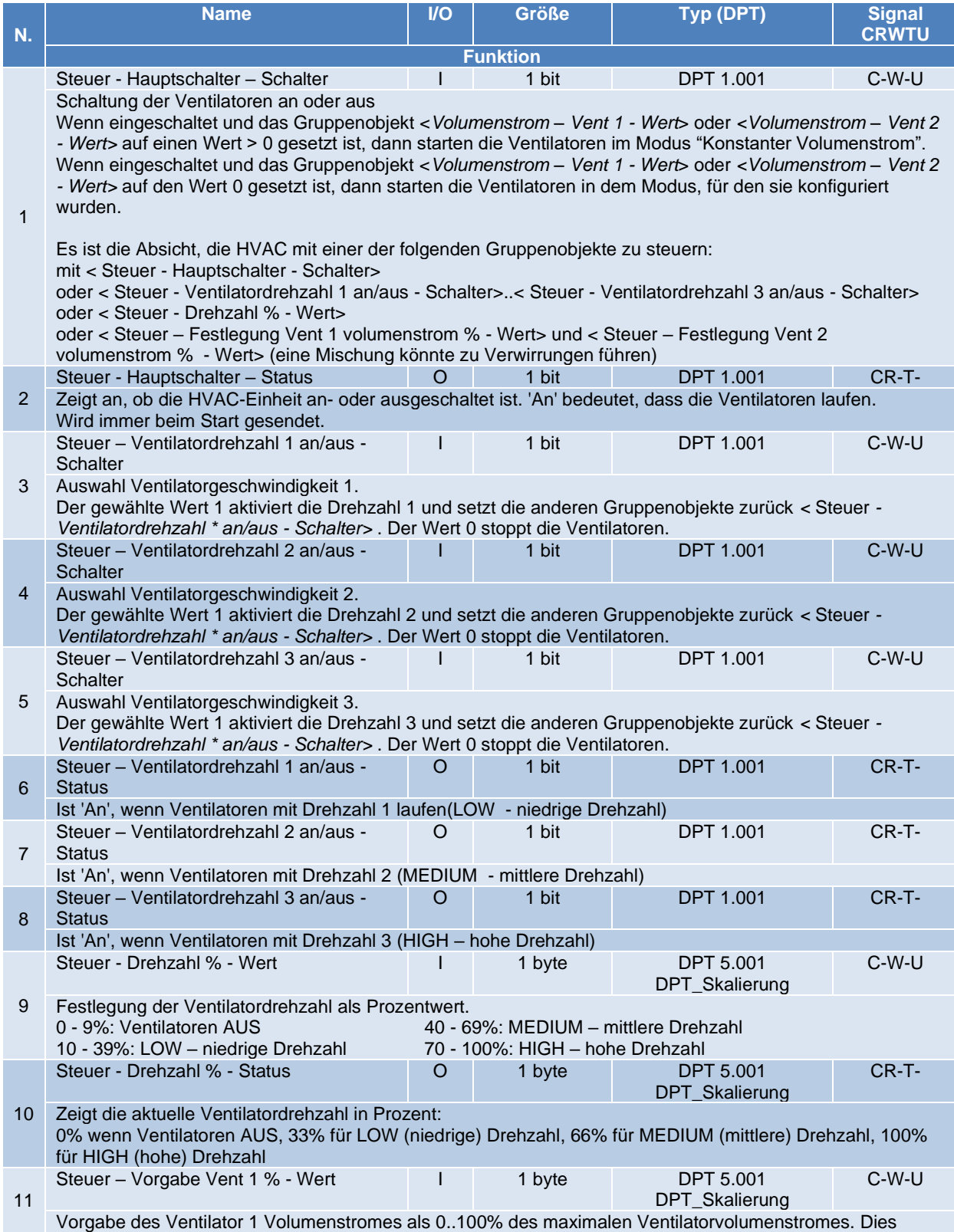

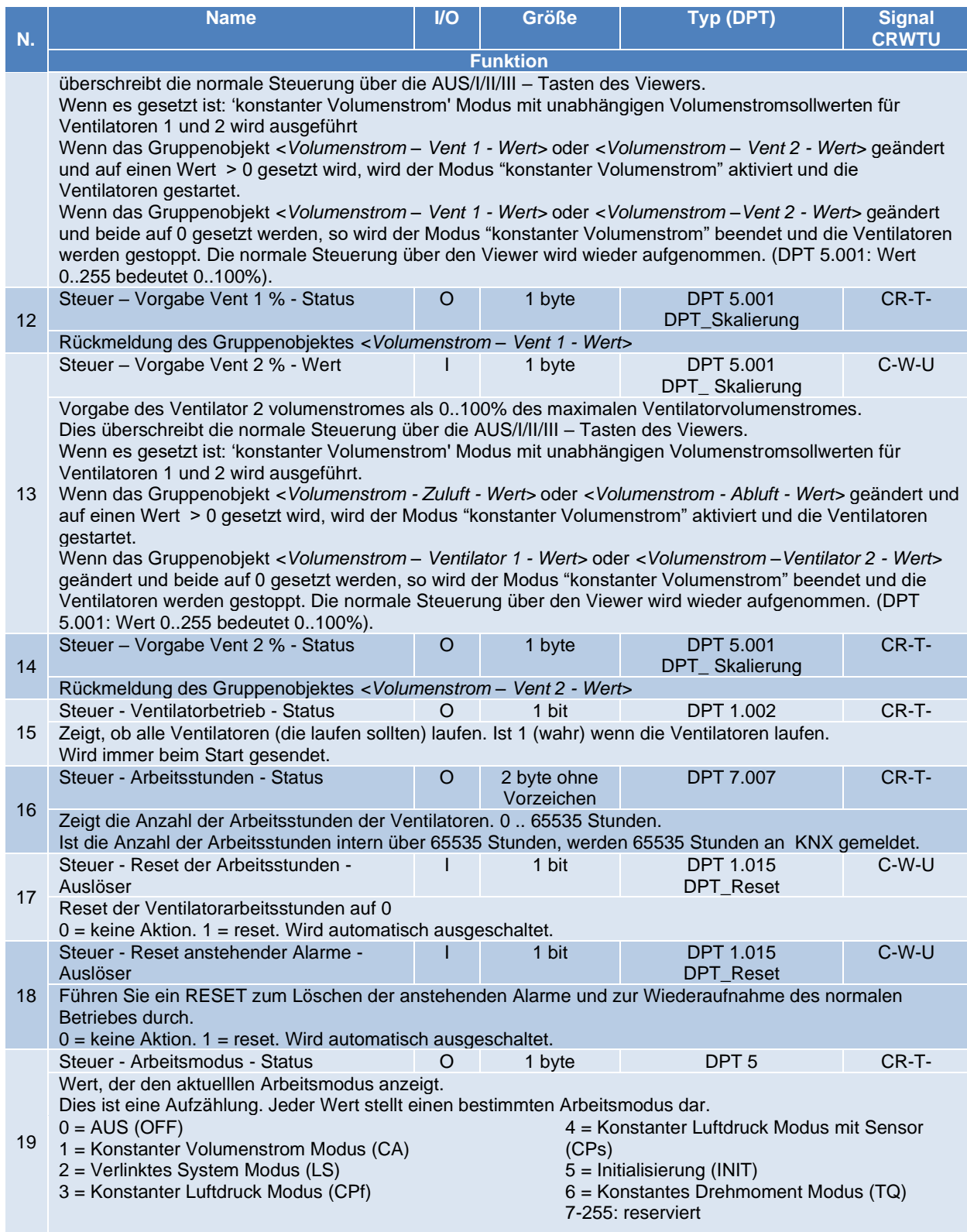

**Tabelle 8 SAT KNX Gruppenobjekte – Antriebskategorie für TAC5 SC und F**

## <span id="page-23-0"></span>**4.2.2 Kategorie Modus und Funktionen für TAC5 SC und F**

Die SAT KNX Gruppenobjekte der Kateorien Modus und Funktion sind in Tabelle 9 aufgelistet:

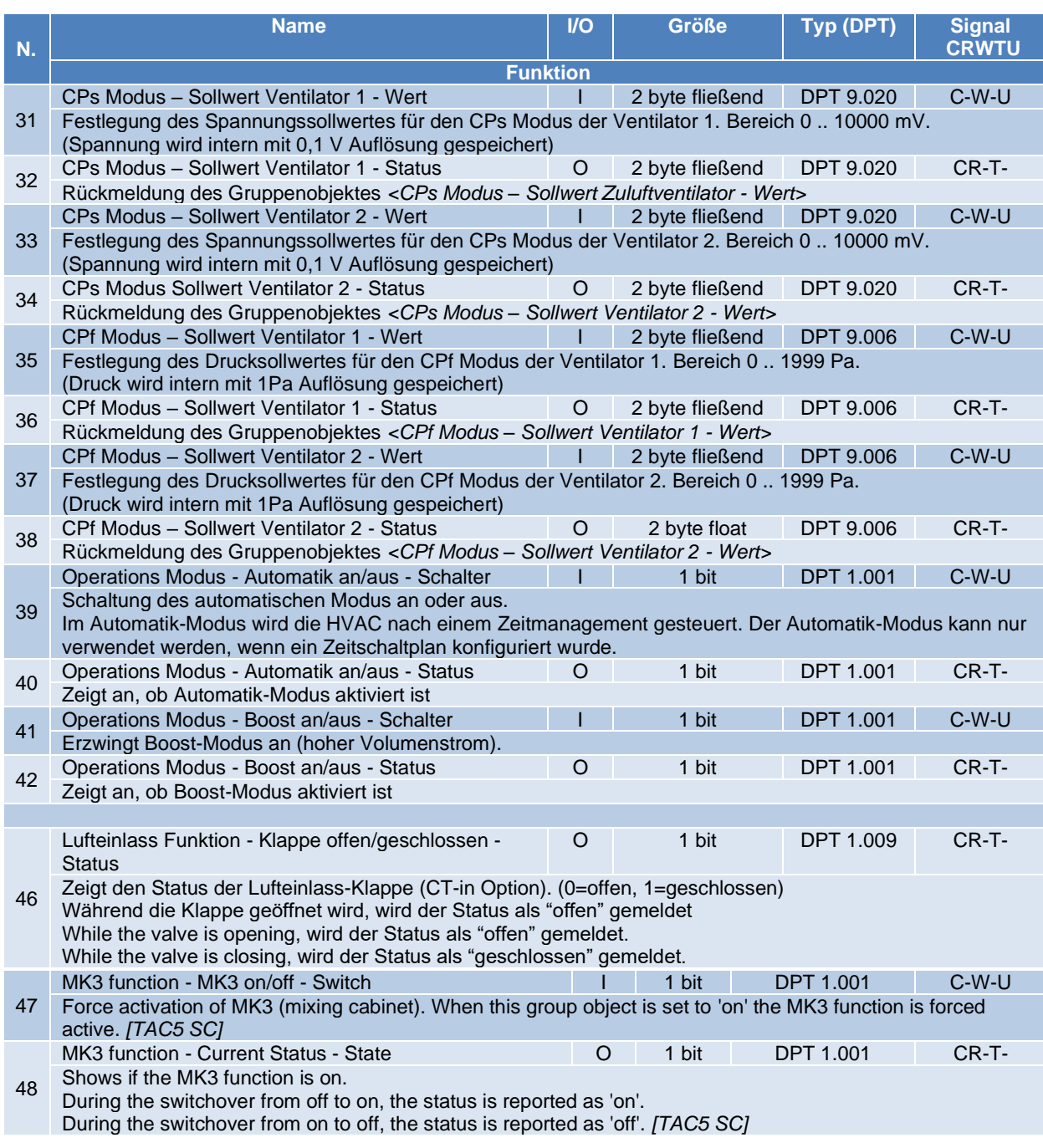

**Tabelle 9 SAT KNX Gruppenobjekte – Kategorien Modus und Funktion für TAC5 SC und F**

#### <span id="page-24-0"></span>**4.2.3 Kategorie Volumenstrom, Druck, Spannung für TAC5 SC und F**

Die SAT KNX Gruppenobjekte der Kategorien Volumenstrom, Druck, Spannung und Temperatur sind in Tabelle 10 aufgelistet und beschrieben:

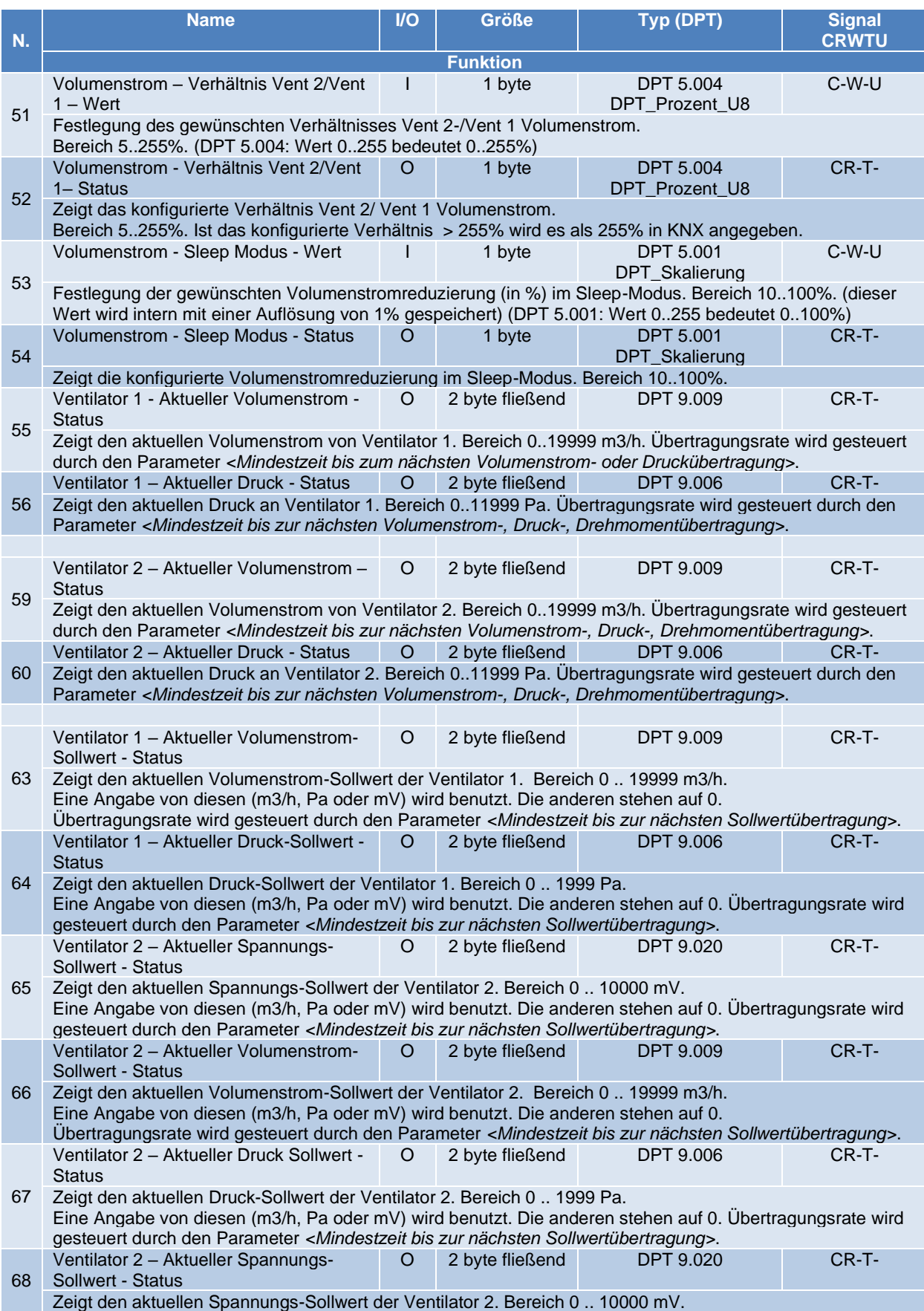

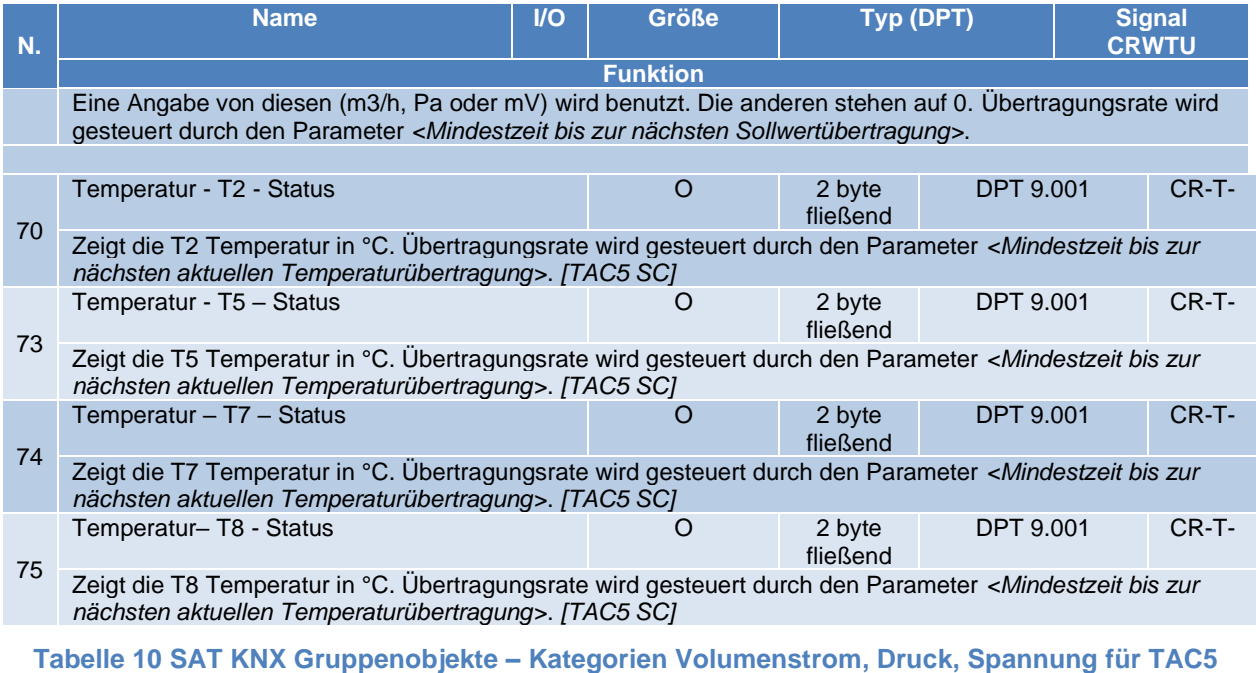

**SC und F**

# <span id="page-25-0"></span>**4.2.4 Kategorie Heiz- / Kühlregister für TAC5 SC**

Die SAT KNX Gruppenobjekte der Kategorie Heiz- / Kühlregister sind in Tabelle 11 aufgelistet und beschrieben:

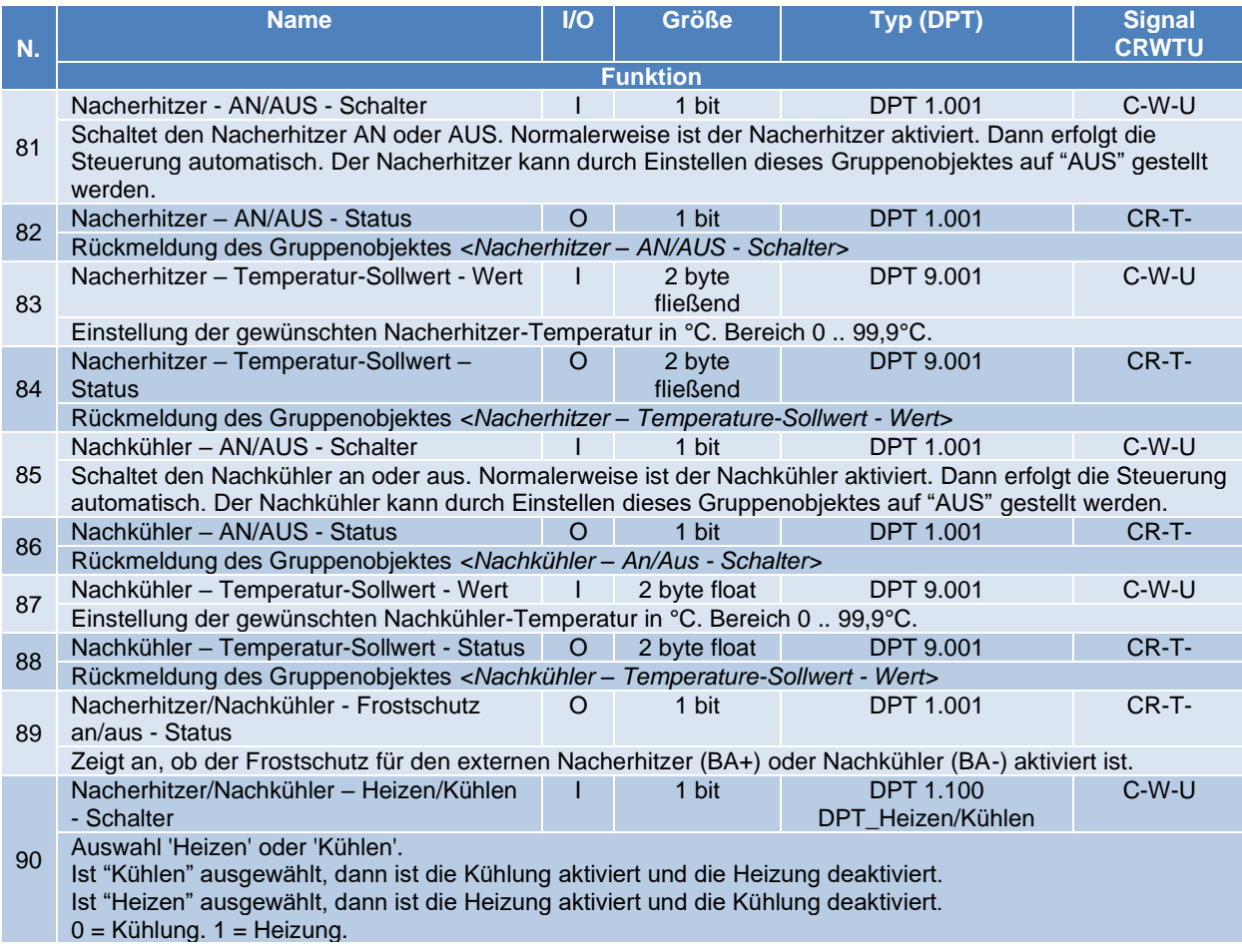

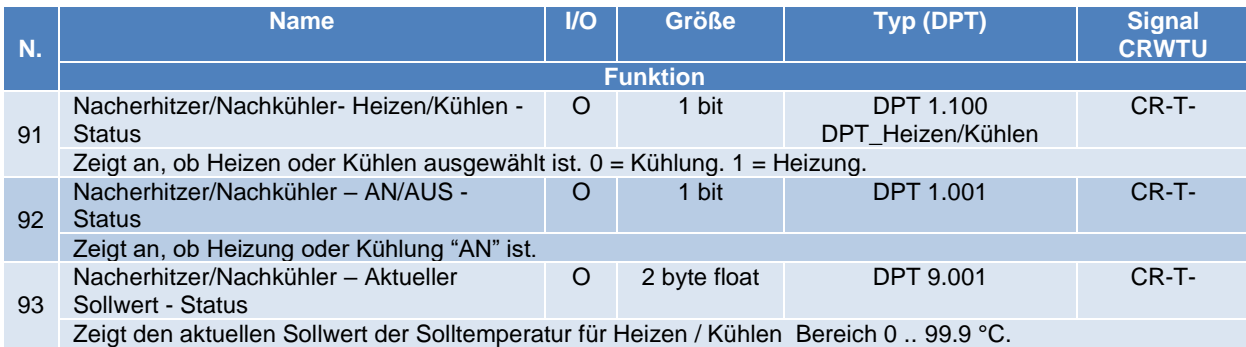

**Tabelle 11 SAT KNX Gruppenobjekte – Kategorie Heiz- / Kühlregister für TAC5 SC**

#### <span id="page-26-0"></span>**4.2.5 Kategorie Alarme für TAC5 SC und F**

Die SAT KNX Gruppenobjekte der Kategorie Alarme sind in Tabelle 12 aufgelistet und beschrieben:

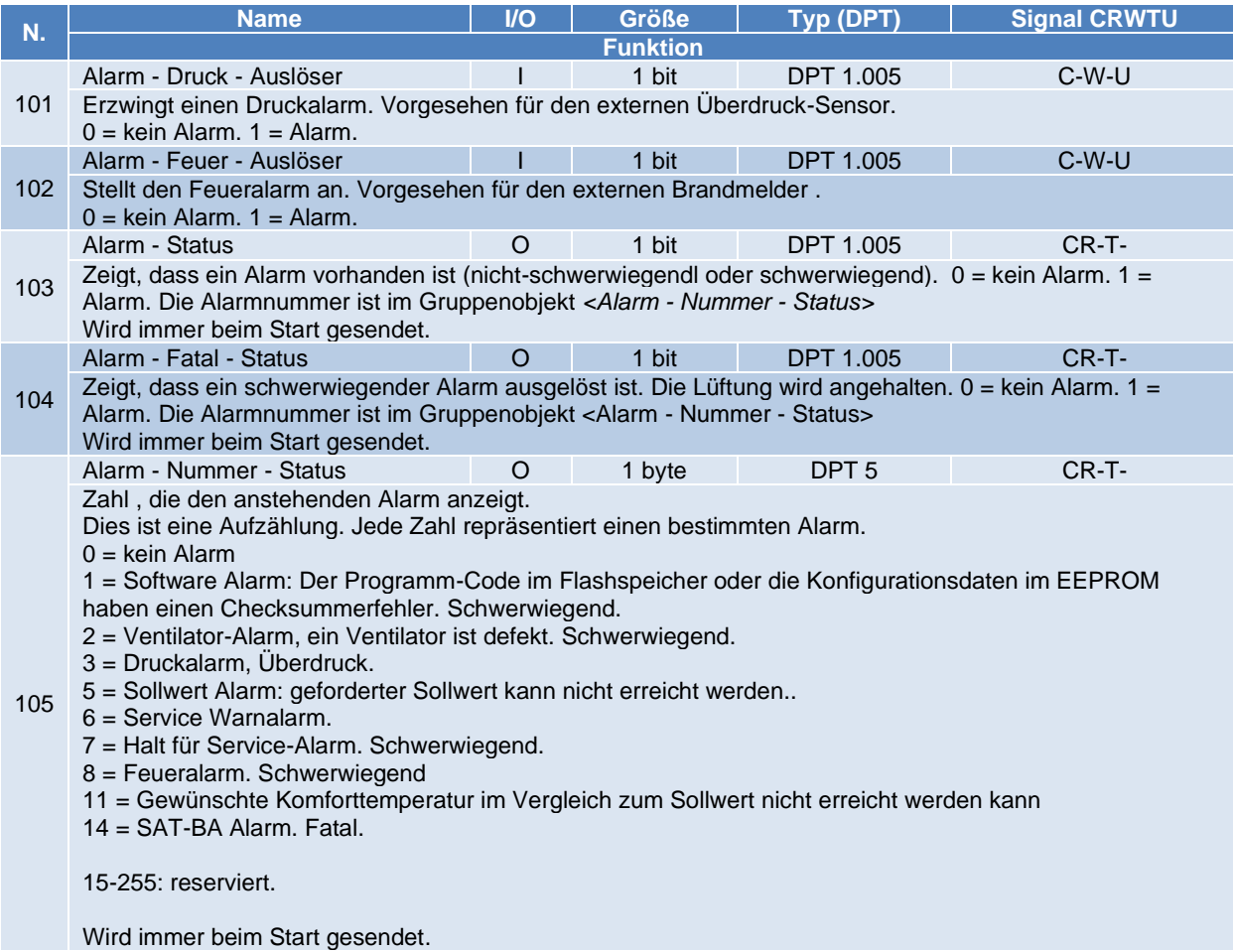

**Tabelle 12 SAT KNX Gruppenobjekte – Kategorie Alarme für TAC5 SC und F**

#### <span id="page-27-0"></span>**4.2.6 Kategorie Analoger Eingang / Ausgang für TAC5 SC und F**

Die SAT KNX Gruppenobjekte der Kategorie Analoger Eingang/Ausgang sind aufgelistet und beschrieben in Tabelle 13:

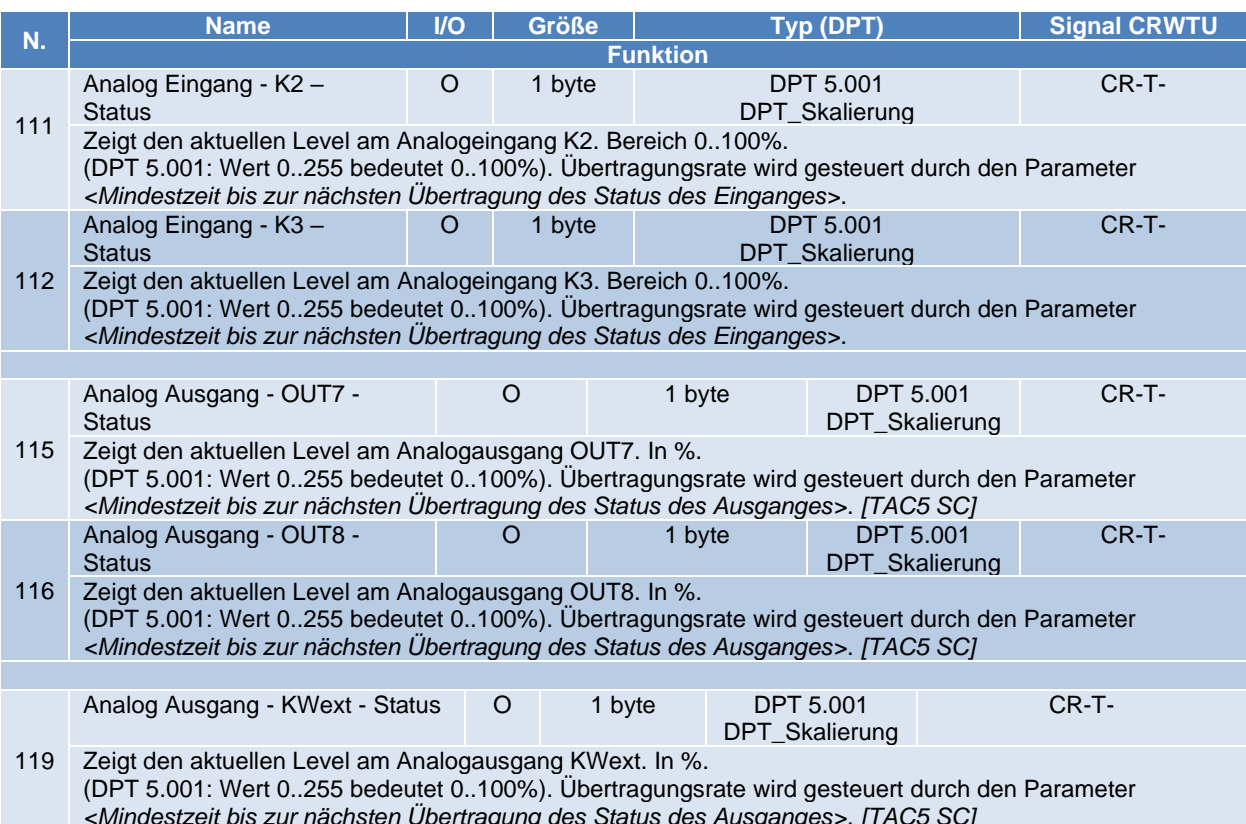

**Tabelle 13 SAT KNX Gruppenobjekte – Kategorie Analoger Eingang / Ausgang für TAC5 F**

#### <span id="page-27-1"></span>**4.2.7 Kategorie Konstantes Drehmoment für TAC5 SC und F**

Die SAT KNX Gruppenobjekte der Kategorie Konstantes Drehmoment sind in Tabelle 14 aufgelistet und beschrieben:

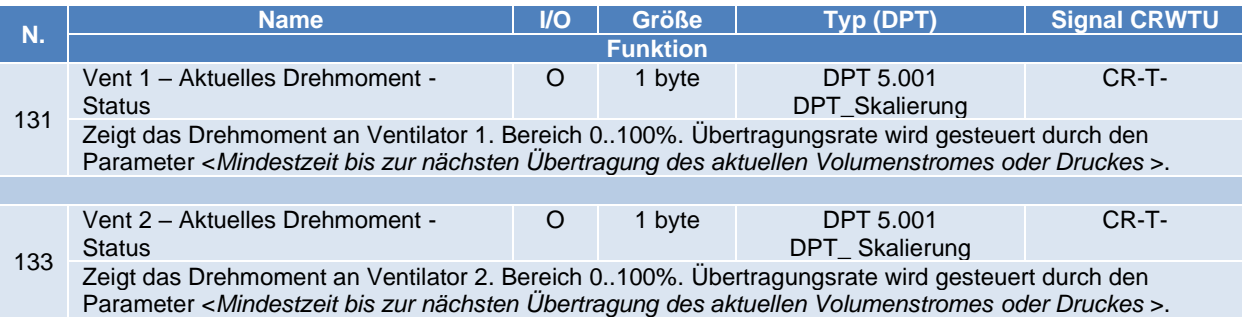

**Tabelle 14 SAT KNX Gruppenobjekte – Kategorie Konstantes Drehmoment für TAC5 F**

#### <span id="page-28-0"></span>**4.3 Steuerung und Optimierungsparameter des KNX BUS**

Diese Parameter sind keine Gruppenobjekte und ermöglichen es, die Steuerung und den Einsatz des KNX-Bus`ses zu optimieren. Sie sind in Tabelle 14 aufgelistet.

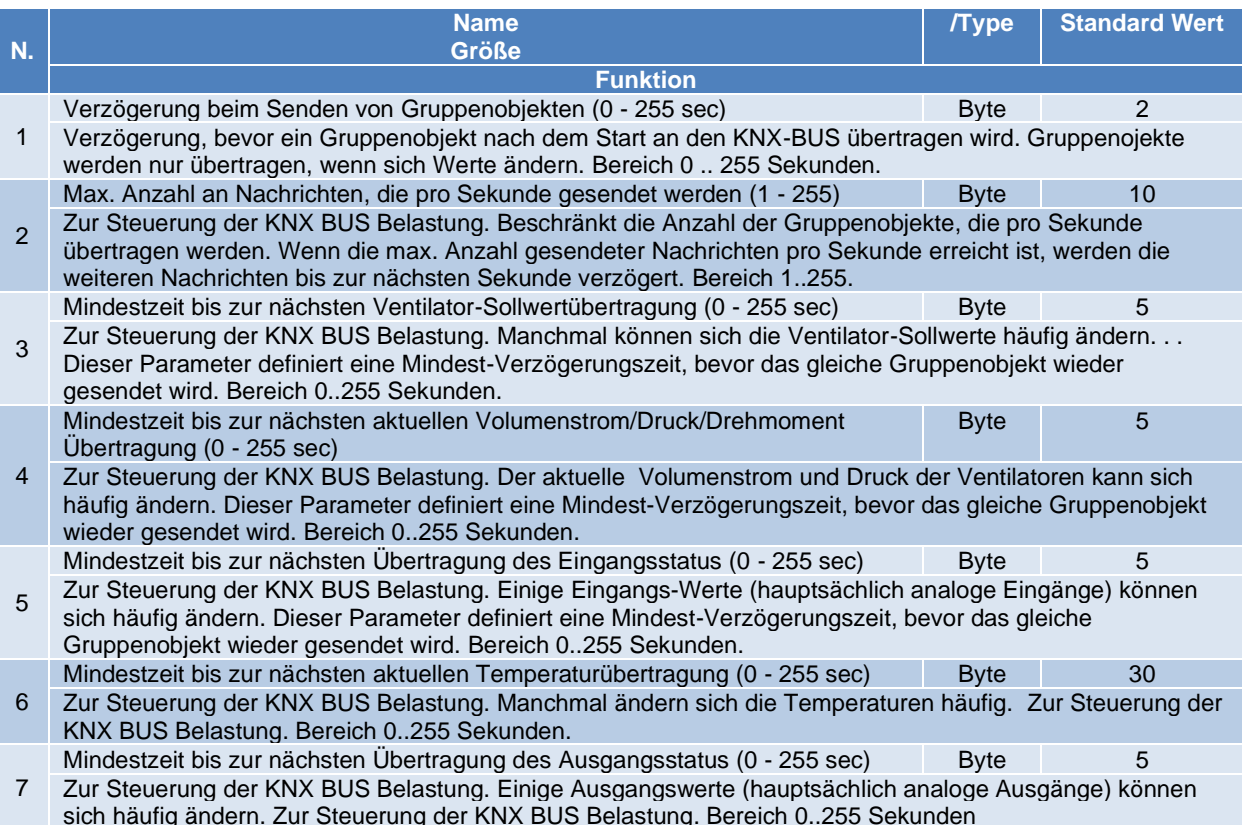

<span id="page-28-1"></span>**4.4 Tabelle 15 Steuerung und Optimierungsparameter des KNX BUS**

#### <span id="page-28-2"></span>**5. INTEGRATION des SAT KNX IN EIN ETS™ PROJEKT (4 ODER höher)**

Die Integration des SAT KNX setzt voraus und erfodert vom Anwender die notwendigen Kenntnisse der ETS™ Software, Version 4 oder höher, die von der KNX Organisation zur Verfügung gestellt wird (siehe [WWW.KNX.ORG\)](http://www.knx.org/).

#### <span id="page-28-3"></span>**5.1 SAT KNX Start-UP Projekt**

Download des letzten SAT KNX Start-Projektes von der Swegon Website [\(www.swegon.com\)](http://www.lemmens.com/), passend zur Steuerplatine des Gerätes und der installierten Software. Tatsächlich sind die SAT KNX Projekte unterschiedlich durch die TAC-Steuerplatinen (TAC5 DG, TAC5 DM, TAC5 DT, TAC5 SC und TAC5 F), durch die darauf installierten Software-Versionen und durch die Projektversionen selbst. Die Nomenklatur der Projekte auf der Seite ist wie folgt:

#### SAT KNX Starter TAC5DM 026002 S 04.00.00 P01

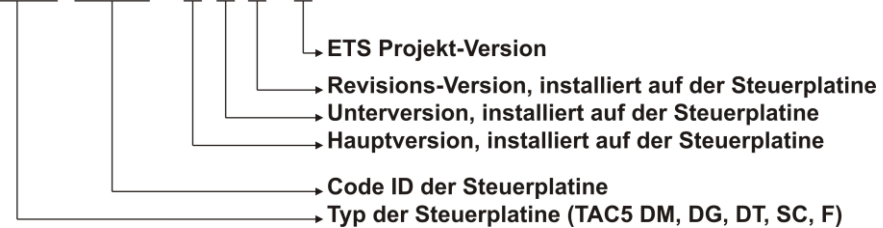

Bei einem anderen Status wählen Sie die Datei mit der höchsten Projektversion und der Steuersoftware-Version, die identisch ist mit der auf der Steuerplatine ausgeführten. Ist keine passende Steuersoftware-Version verfügbar, so nehmen sie eine direkt unterhalb der Revisionsnummer, dann die Unterversion und schließlich die Hauptversion Beispiel :

Die installierte Einheit ist ein HR MURAL 450 mit TAC5 DM Steuerplatine , auf der die Software-Version 4.0.5 läuft.

Die KNX Start-Projekte auf der Website sind:

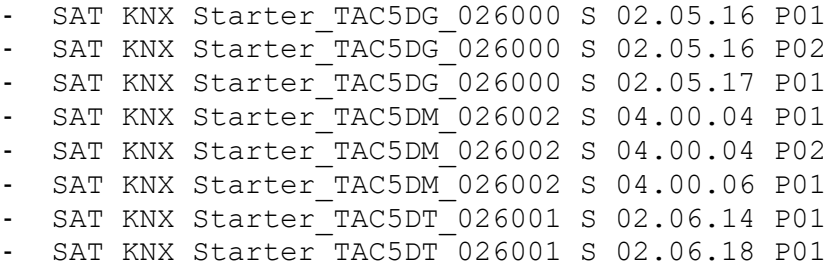

SAT KNX Starter\_TAC5DM\_026002 S 04.00.04 P02 Projekt muss gewählt werden.

#### <span id="page-29-0"></span>**5.2 Einfügen der SAT KNX Einheit in ein ETS™ Projekt**

Öffnen Sie das SAT KNX Start Up – Projekt mit der ETS™ (Version 4 oder höher) Software und wählen Sie das Gerät « SAT KNX Swegon » im Gerätefenster. Fügen Sie es zu den Favoriten hinzu..

Öffnen Sie das KNX Projekt, das in das SAT KNX einbezogen werden soll und wählen Sie das "SAT KNX Swegon" Gerät im Favoritenfenster. Kopieren Sie das Gerät und fügen es im Topologie-Fenster in der gewünschten Zeile ein.

Von nun an verwenden Sie das "SAT KNX Swegon" Gerät wie jedes andere KNX Gerät mit ETS™.

#### <span id="page-29-1"></span>**5.3 SAT KNX Inbetriebnahme**

Sobald das Projekt definiert ist, kann das SAT KNX – Gerät durch die ETS™ Programmierung in Betrieb genommen werden. Drücken Sie einfach die SAT KNX Programmiertaste und die Programmierung beginnt. Während der Programmierung leuchtet die rote LED.

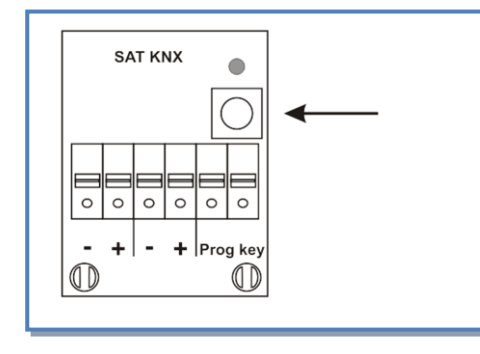

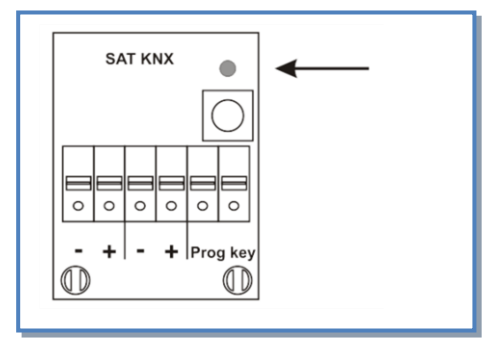

**Abbildung 5 – Programmiertaste Abbildung 6 – Programmier-LED**

#### <span id="page-30-0"></span>**6. KNX NETZWERK SPEZIFIKATION**

Die KNX Kommunikation basiert auf dem Referenz-Modus OSI, der 7 Ebenen definiert, die durch ihre eigenen Funktionalitäten gekennzeichnet sind. Die übertragenen Daten gehen von der höchsten Ebene zur niedrigsten, jede Ebene fügt seine spezifischen Informationen zum Aufbau hinzu, dem sogenannten PDU (Protocol Data Unit). Die empfangenen Daten gehen von der untersten Ebene zur höchsten, wobei jede Ebene die Daten nutzt und herauszieht, die für sie notwendig sind und von der entsprechenden Ebene während der Übertragung hinzugefügt wurden.

Die Kommunikation kann im Online und Offline Modus ausgeführt werden.

- Online Modus: der Nachrichtensendeteil stellt zuerst eine logische Verbindung für die Verbindung mit dem adressierten Teil her. Dieser Link wird während der gesamten Kommunikation aufrecht erhalten.
- Offline Modus: der Sendeteil kann keine Verbindung aufbauen und sendet seine Nachrichten an alle Geräte im Netzwerk während der gesamten Kommunikation, die solange dauert, bis der adressierte Teil die Nachricht erkennt, die für ihn bestimmt ist.

Die 7 Ebenen sind nachfolgend mit Beschreibung und Umsetzung in KNX aufgeführt:

#### <span id="page-30-1"></span>**6.1 Ebene 7 – Anwendung**

Dies ist die Anwenderunterstützung für das Senden und Empfangen nützlicher Daten. In KNX bedeutet dies einerseits die Verwendung der Gruppenobjekte in den beteiligten Modulen im Offline Kommunikationsmodus und andererseits den Aufbau und die Behandlung der Konfigurationsnachrichten (Management-Service) , die während der Phase der Inbetriebnahme im Online Kommunikationsmodus zu den Modulen gesendet werden.

#### <span id="page-30-2"></span>**6.1.1 Anwendungsebene PDU - A\_PDU**

Die verschiedenen Typen von A\_PDU in Abhängigkeit der ersten 2 Bits des T\_PDU (Transportebene PDU) sind in Anhang 3 aufgeführt.

#### <span id="page-30-3"></span>**6.2 Ebene 6 – Präsentation**

Nicht in KNX implementiert

#### <span id="page-30-4"></span>**6.3 Ebene 5 – Sitzung**

Nicht in KNX implementiert

#### <span id="page-30-5"></span>**6.4 Ebene 4 – Transport**

#### <span id="page-30-6"></span>**6.4.1 Im Offline Modus**

Überprüfen Sie die Verbindungen der Gruppenobjekte in den BUS-Geräten mit den Gruppenadressen.

**6.4.1.1 Während der Übertragung:**

Stellen Sie sicher, dass die Gruppenadresse gesendet wird mit dem Wert des Gruppenobjektes , das modifiziert wurde.

**6.4.1.2 Während des Empfanges:** Stellen Sie sicher, dass die Werte von allen Gruppenobjekten, deren Gruppenadresse mit der empfangenen übereinstimmt, aktualisiert wurden.

#### <span id="page-30-7"></span>**6.4.2 Im Online Modus**

Um eine Kommunikation im Online Modus einzurichten, schickt die Sendeeinrichtung eine Verbindungsnachricht an die Zieladresse, die individuelle Adresse des Empfangsgerätes.

Während der Online Modus die Kommunikation einrichtet, verwendet die Transportebene die « ACK » und « NACK » Nachrichten der Transportebene um sie zu akzeptieren oder abzulehnen..

Die zurückgewiesenen Nachrichten werden bis zu 3 mal wiederholt..

Die Kommunikation wird durch Timer überwacht. Wenn eine Sendung nicht zwischen einem bestimmten Zeitintervall übertragen werden kann oder wenn weder eine « ACK » oder « NACK » Nachricht durch den anderen Teil empfangen worden ist, ist die aufgebaute Kommunikation unterbrochen.

Die Verbindung wird durch eine Sequenznummer überwacht, die von 0 bis 15 geht. Wenn die Reihenfolge nicht eingehalten wird, wird der Empfänger die Kommunikation unterbrechen.

#### <span id="page-31-0"></span>**6.4.3 Transportebene PDU - T\_PDU**

Die T\_PDU enthält:

- 2 bits zur Anzeige des Kommunikationstyps der Transportebene (00=Unnummeriertes Datenpaket-UDP, 01=Nummeriertes Datenpaket-NDP, 10=Unnummerierte Steuerdaten-UCD, 11=Nummerierte Steuerdaten-NCD)
- 4 bits für die laufende Nummer (nur für «Nummerierter » Kommunikationstyp, ansonsten ohne Bedeutung und auf 0 gesetzt).
- Der Rest der T\_PDU ist die A\_PDU, Anwendung PDU (siehe Pkt. 6.1.1).

#### <span id="page-31-1"></span>**6.5 Ebene 3 – Netzwerk**

Sorgt für die Weiterleitung der Daten durch die Netzwerkknoten, die durch Links miteinander verbunden sind. In einem KNX Netzwerk sind die Links die Segmente, während die Knoten die Bereiche und die Leitungskoppler sind.

Schleifen zwischen zwei Leitungen sind nicht erlaubt.

Die Netzwerkebene wird zum übertragenen Telegramm des Routing-Zählers hinzugefügt, dessen Wert nur durch die Netzwerkebene des Kopplers und durch die Module ausgewertet wird.

Bei einem Wert von 7 wird das Telegramm immer zum Empfangs-Koppler geführt. Dieser Wert ist ausschließlich für ETS™ erlaubt.

Bei einem Wert von 1 bis 6, wird das Telegramm durch den Koppler geleitet, wenn:

**Im Online Modus**: ist die individuelle Adresse in dem Telegramm als Zieladresse enthalten, ist eine der Komponenten auf der Gegenseite der Leitung oder des Bereiches des Empfangskopplers angeordnet. Während des Routings wird der Koppler den Wert des Routing-Zählers verringern.

**Im Offline Modus**: die Gruppenadresse, die in der Nachricht als Zieladresse verwendet wird, ist in seiner Filtertabelle enthalten.

Mit einem Wert 0 wird die Nachricht nicht durch die Bereiche oder Linienkoppler geleitet.

#### <span id="page-31-2"></span>**6.5.1 Netzwerk-Ebene PDU - N\_PDU**

Die N\_PDU ist zusammengesetzt aus den Daten des Netzwerkes und der höheren Ebenen. Die spezifischen Daten der Netzwerkebene werden dargestellt durch:

- Tb (1 bit) : es ist ein bit, das anzeigt, dass die Adresse des Empfängers der Ebene 2 Datenverbindung PDU interpretiert werden muss als individuelle oder Gruppenadresse (siehe Pkt. 6.6.1.3).
- Rb (3 bits) : Routing Zähler.
- Lb (4 bits) : nutzbare Länge der Nachricht
- T\_PDU: Transport PDU (siehe Pkt. 6.4.3).

#### <span id="page-31-3"></span>**6.6 Ebene 2 – Datenverbindung**

Sorgt für die Übertragung einer Nachricht zwischen 2 Netzwerkknoten. Die Fehler-Steuer-Informationen werden in dieser Ebene eingefügt.

Diese Ebene sorgt auch für eine Kollisionskontrolle während der simultanen Übertragung und nutz hierfür das CSMA/CA System (Carrier Sense Multiple Access with Collision Avoidance). Die maximale Verzögerung bei der Kollisionserkennung beträgt 10 µs.

#### <span id="page-32-0"></span>**6.6.1 Datenverbindung PDU - L\_PDU**

KNX Nachrichtenstruktur in der Verbindungsebene (L\_PDU) :

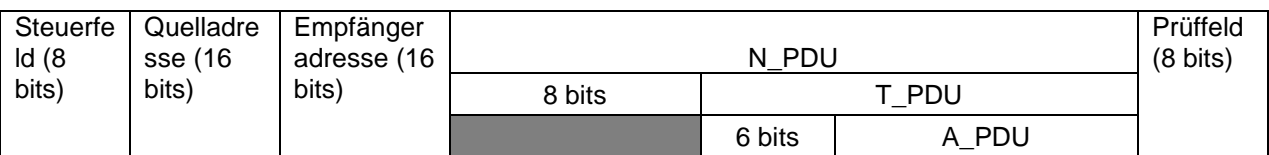

#### **6.6.1.1 Steuerfeld des L\_PDU**

Struktur (D7 bis D0 repräsentieren 1 bit und D0 wird zuerst gesendet):

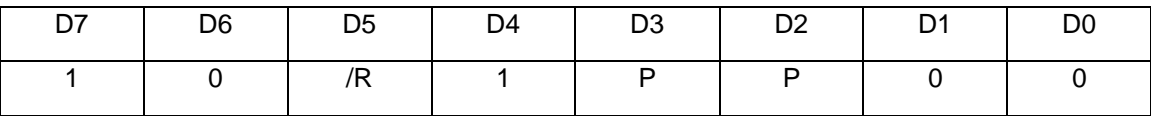

Die Werte 0 oder 1 müssen eingehalten werden, sonst wird die Nachricht verworfen. D0 und D1 dienen als Einleitung der Nachricht und vermeiden die Interpretation von Spannungsspitzen als Start-Bit.

Die 2 Bits P setzen die Priorität (00= Priorität 1-Systemfunktionen; 10= Priorität 2- Alarmfunktionen; 01= Priorität 3-Normalmodus, hohe Priorität; 11= Priorität 4-Normalmodus, niedrige Priorität). Diese Priorität nimmt Bezug auf die in Ebene 7 für Gruppenobjekte definierte und wird durch die Ebenen bis hinab zu Ebene 2 übergeben. Das Bit /R zeigt an, dass eine Nachricht wiederholt wird, wenn ihr Wert 0 ist. Die Prioritäts-Bits haben diesen Wert, weil eine Nachricht mit dem ersten Bit auf 0 im Falle einer Kollision Priorität hat (siehe Ebene 1).

#### **6.6.1.2 Quelladresse von L\_PDU**

Es ist die individuelle Adresse der Sendeeinheit. Struktur (D15 bis D0 repräsentieren 1 bit und D0 wird zuerst gesendet):

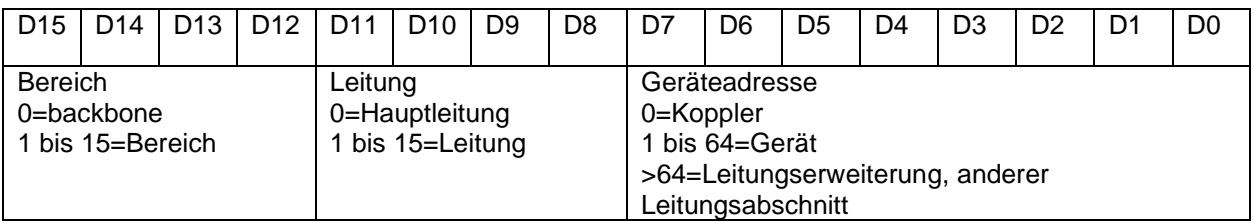

#### **6.6.1.3 Empfängeradresse von L\_PDU**

Sie kann entweder die Gruppenadresse (im Offline-Modus) oder die individuelle Adresse (im Online-Modus) der Empfängereinrichtung sein. Die Angabe erfolgt mit dem ersten Bit des N\_PDU Feldes (siehe unten).

Ist dieses Bit 0, dann ist die Empfängeradresse seine individuelle Adresse und die Struktur ist die gleiche, wie die individuelle Quelladresse.

Ist dieses Bit 1, dann ist die Empfängeradresse seine Gruppenadresse (mit 2- oder 3-Ebenen-Hierarchie) und die Struktur ist wie folgt (D15 bis D0 repräsentieren 1 bit und D0 wird zuerst gesendet):

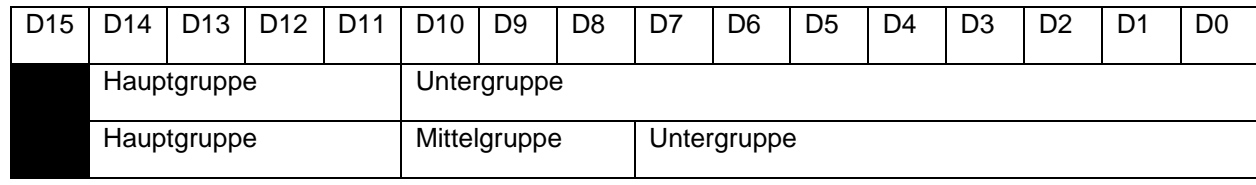

#### **6.6.1.4 N\_PDU Bereich der L\_PDU**

.

Siehe Pkt. 6.5.1.

#### **6.6.1.5 Prüfbereich der L\_PDU**

Die Technik der Fehlererkennung ist die "Gegenprobe", dies ist eine Kombination zwischen der vertikalen Paritätsprüfung (Paritäts-Bit pro Zeichen) und der horizontalen Paritätsprüfung (ein Steuerzeichen, dessen Bit-Wert die Parität des Zeichens ist, das erhalten wird aus den korrespondierenden Bits jedes übertragenen Zeichens).

#### <span id="page-33-0"></span>**6.6.2 Bestätigungsmitteilung der Telegramme**

Die Nachrichtenquittierung wird auch durch die Link-Ebene ünterstützt. Der BUS oder der Bereichs-/Leitungskoppler sendet eine Bestätigung zwischen einer festgelegten Zeit (« IACK », « INACK »). Die Bestätigungsmitteilung vom Typ « BUSY » steuert den Datenfluss. Wenn die Ebene 2 des Senders eine INACK oder BUSY Nachricht bzw. eine falsche Nachricht oder keine IACK Nachricht erhält, dann wird die Nachricht noch einmal gesendet. Die wiederholt gesendeten Telegramme werden mit dem Bit 5 des Steuerfeldes markiert.

#### <span id="page-33-1"></span>**6.7 Ebene 1 – Physik**

Diese Ebene ist betroffen durch die physikalische Natur des Signals und wandelt die empfangenen Bits der Ebene 2 in diesem Fall in elektrische Signale um. Die Spezifikationen und Protokolle der Medien werden durch diese Ebene unterstützt.

#### Das KNX Netzwerk verwendet einen seriellen BUS und ein Zeit-Multiplexing: TDM (Time Division Multiplexing).

Der Datenübertragungstyp ist das Basis-Band, bei der die binäre Information als bipolarer Rechteckimpuls für "0"-Bits und kein Impuls für "1"-Bits übertragen wird. Dies ermöglicht die Kollisionserkennung bei gleichzeitiger Übertragung, da ein Gerät auf dem BUS eine 0 lesen kann, während gleichzeitig eine 1 übertragen wird. Die Form der binären Signale ist in Abbildung 8 dargestellt.

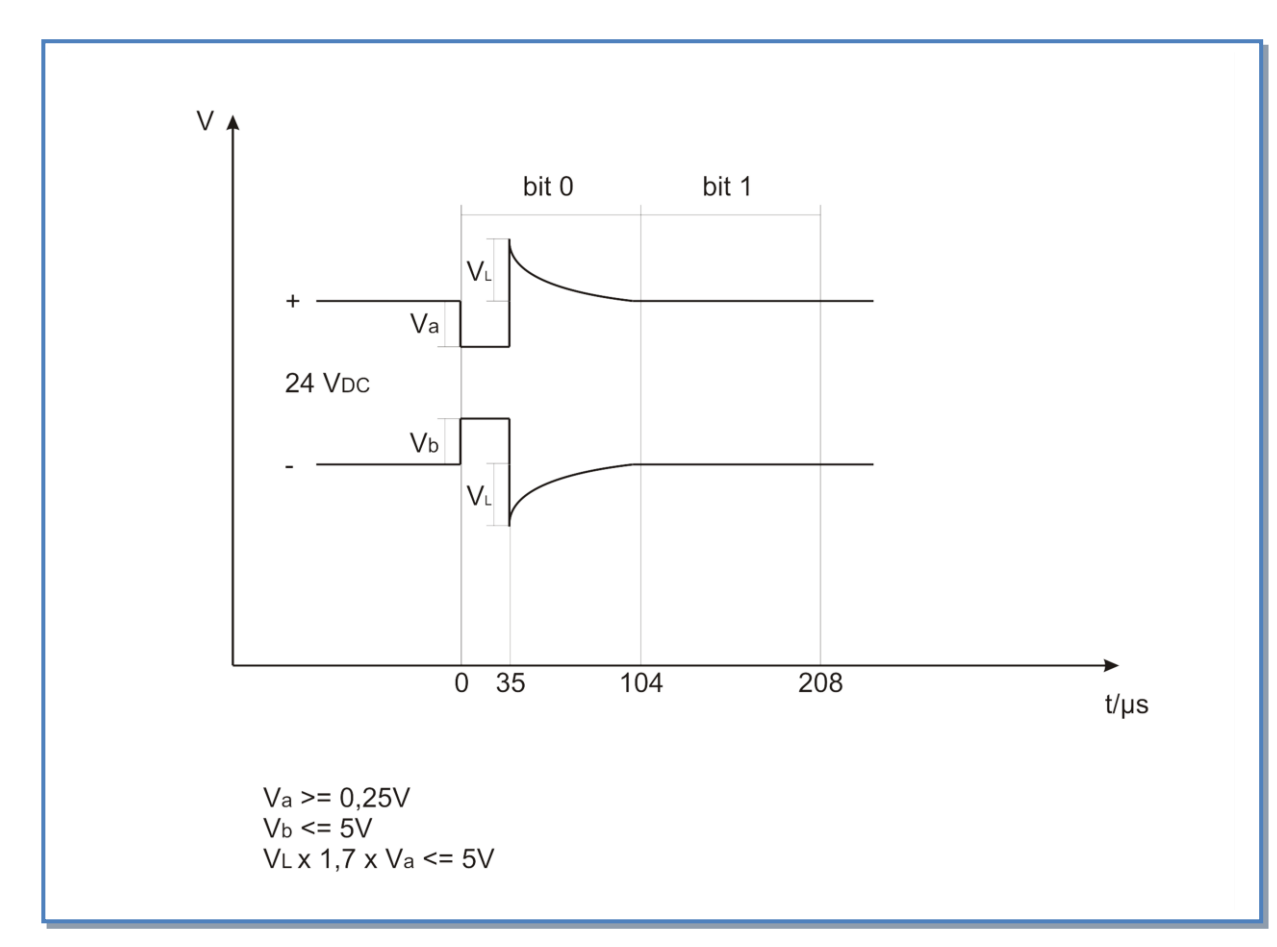

**Figure 7 – KNX Form der binären Signale**

Das BUS-Gerät sendet eine Halbwelle (Va-Vb) und die andere Halbwelle wird zum großen Teil von der Spannungsversorgung erzeugt. Dies erklärt den maximalen Abstand von 350 m zwischen Spannungsversorgung und Gerät.

Die Übertragungsgeschwindigkeit auf dem KNX-BUS ist so 1/104 µs = 9600 bit/s.

Für ein KNX TP Netzwerk (Verdrilltes Paar) , das bei dieser Anwendung erwendet wird, ist die physikalische Ebene wie folgt charakterisiert:

. Das Netzwerk hat ein oder mehrere elektrische Abschnitte mit je einem oder zwei Spannungsversorgungen, jedoch ohne Leitungskoppler.

. Zufalls-Topologie

. Gesamtkapazität eines Abschnittes (gemessen bei 10 KHz):

Ohne BUS-Gerät, Leitungskoppler, Leitungsverstärker: 100 nF max

Mit BUS-Gerät, Leitungskoppler, Leitungsverstärker: 120 nF max

. BUS Leitungswiderstand zwischen Spannungsversorgung und Gerät, Koppler und Verstärker: 25 Ω max.

. BUS Leitungswiderstand zwischen 2 Geräten, Leitungskoppler oder -verstärker: 50 Ω max.

. Mindestwiderstand zwischen 2 Spannungsversorgungen: 15 Ω.

. Mindestlänge der BUS-Leitung zwischen 2 Spannungsversorgungen: 200 m.

. Spannungsabfall auf der Busleitung zwischen Spannungsversorgung und Gerät oder Leitungskoppler: 5 V.

. Maximale Länge eines BUS-Leitungsabschnittes: 1000 m

. Maximale Länge zwischen 2 Geräten: 700 m (aufgrund der maximalen Verzögerung für die Kollisionserkennung von 10 µs)

. Maximale Leitungslänge zwischen Spannungsversorgung und Gerät: 350 m

. Kein Abschlusswiderstand notwendig.

. Die BUS-Geräte werden mit einer Spannung von 24 V DC über den BUS versorgt.

. Maximale Anzahl von Geräten in einem Bereich: 64.

Abbildung 9 zeigt die maßlichen Beschränkungen des KNX-Netzwerkes:

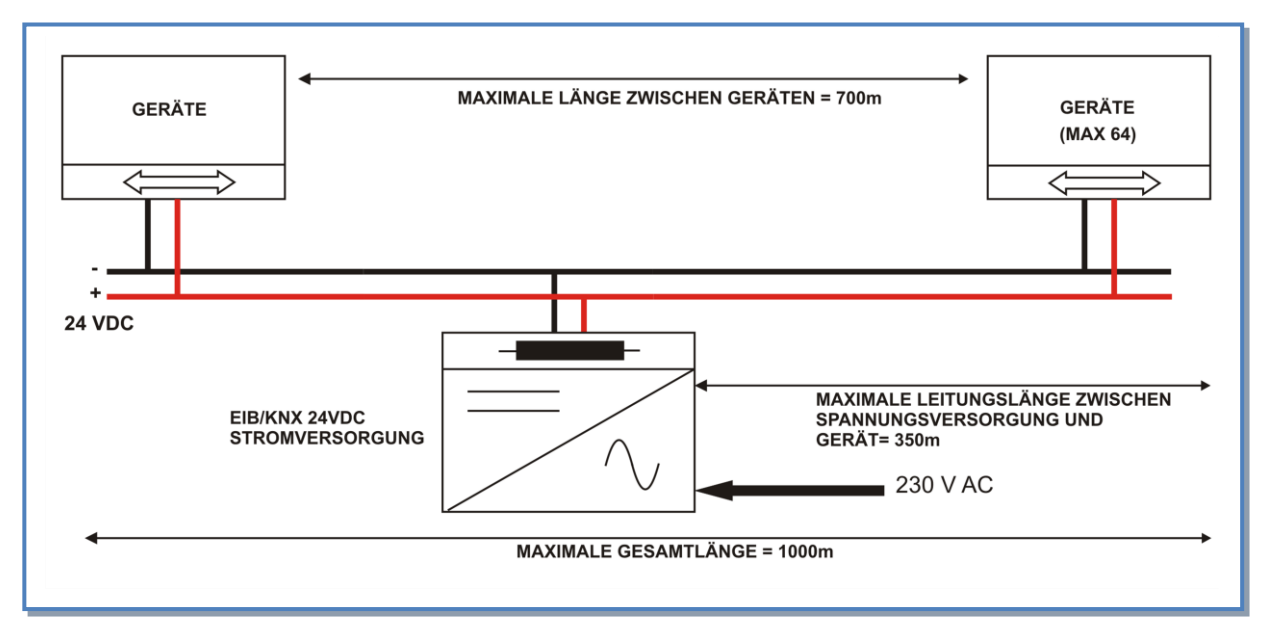

**Figure 8 – Maximale Längen im KNX Netzwerk**

Weitere Informationen finden Sie auf der Website der KNX Association www.knx.org

#### <span id="page-35-0"></span>**7. KABEL SPEZIFIKATION**

Sie ergeben sich aus den Eigenschaften der physikalischen der Ebene wie sie oben beschrieben wurden. Verwenden Sie das grüne KNX-Kabel oder ein Kabel mit folgenden Eigenschaften:

- Verdrilltes Leitung, 2 Paare, Verwenden Sie ein Paar für den Anschluss und +.
- $\bullet$  Lastwiderstand pro Leitung: max 37 Ω/km (Schleife 74 Ω/km)
- $\bullet$  Lastkapazität pro Leitung: max 100 nF/km (800 Hz)
- Geschirmt
- Anzahl der Torsionen: min. 5/m
- Querschnitt 0,5 mm<sup>2</sup>
- Verlegen Sie dieses Kabel entfernt vom Netzkabel der Anlage
- Ist das Gerät im Außenbereich aufgestellt, achten Sie auf entsprechende Kabel (Wetter- und UV-Schutz, …)

#### <span id="page-36-0"></span>**8. ANHÄNGE**

# <span id="page-36-1"></span>**8.1 Anhang 1: Datenpunkt Typen**

![](_page_36_Picture_93.jpeg)

#### <span id="page-37-0"></span>**8.2 Anhang 2 2: meist verwendete Datenpunkte**

![](_page_37_Picture_325.jpeg)

![](_page_38_Picture_334.jpeg)

![](_page_39_Picture_326.jpeg)

![](_page_40_Picture_334.jpeg)

![](_page_41_Picture_326.jpeg)

![](_page_42_Picture_334.jpeg)

![](_page_43_Picture_326.jpeg)

![](_page_44_Picture_103.jpeg)

#### <span id="page-45-0"></span>**8.3 Anhang 3: A\_PDU Typen**

A\_PDU ist die PDU (Protocol Data Unit) der Anwendungsebene und seine Bedeutung hängt ab von den beiden ersten Bits der T\_PDU (Transportebene PDU)

- 1- Die beiden ersten Bits der T\_PDU sind vom UCD Typ (Unnummerierte Steuerdaten) = 00,
	- a. Die beiden ersten Bits der A\_PDU sind 00: mittels des Telegramms wird eine Punkt zu Punkt Verbindung der Transportebene vom angegebenen Sender zum Empfänger hergestellt
	- b. Die beiden ersten Bits der A\_PDU sind 01: : mittels des Telegramms wird eine Punkt zu Punkt Verbindung der Transportebene om angegebenen Sender zum Empfänger beendet / unterbrochen.
- 2- Die beiden ersten Bits der T\_PDU sind vom NCD Typ (Nummerierte Steuerdaten) = 11,
	- a. Die beiden ersten Bits der A\_PDU sind 10: mittels des Telegramms bestätigt die Transportebene des Senders dem Empfänger den Erhalt eines vorherigen Telegrammes.
	- b. Die beiden ersten Bits der A\_PDU sind 11: mittels des Telegramms bestätigt die Transportebene des Senders dem Empfänger nicht den Erhalt eines vorherigen Telegrammes.
	- c. Die beiden ersten Bits der T\_PDU sind vom UDP Typ (Unnummeriertes Datenpaket) = 00 oder NDP Typ (Nummeriertes Datenpaket) = 01. In diesem Falle bilden die Bits der A\_PDU den APCI, der ein 4 Bit-Code zur Unterscheidung der Dienste der Anwendungsebene ist.

#### APCI Codierung

Die Anwendungsebene verwaltet die Werte der Gruppenobjekte in den Funktionen des Anwendungsprogrammes. Es behandelt die Gruppentelegramme und die Management-Funktionen, die die BUS-Konfiguration sichern. Für diese Funktionen wird eine Kommunikation im Online-Modus (Punkt zu Punkt) oder broadcast (Gruppenadresse = 0/0) genutzt. Die während der Konfiguration verwendeten APCI werden in Tabelle 16 gezeigt:

![](_page_45_Picture_257.jpeg)

#### **Table 16 APCI während der Konfiguration verwendet**

Die nach der Konfiguration und während der Kommunikation / Ausführung am häufigsten verwendeten APCI sind in Tabelle 17 aufgeführt:

![](_page_45_Picture_258.jpeg)

#### **Table 17 APCI während der Ausführung verwendet**

**\_\_\_\_\_\_\_\_\_\_\_\_\_\_\_\_\_\_\_\_\_\_\_\_\_\_\_\_\_\_\_\_\_\_\_\_\_\_\_\_\_\_\_\_\_\_\_\_\_\_\_\_\_\_\_\_\_\_\_\_\_\_\_\_\_\_\_\_\_\_\_\_** *Die Broschüre wurde mit großer Sorgfalt erstellt. Wir können jedoch für eventuelle Fehler und/oder Auslassungen nicht haftbar gemacht werden.*

![](_page_46_Picture_1.jpeg)

![](_page_46_Picture_2.jpeg)

![](_page_46_Picture_3.jpeg)

![](_page_46_Picture_4.jpeg)

**www.swegon.com**

20210921 - Cid 050336